# הנטר-פרו 896<br>מערכת אזעקה ל- 96 אזורים

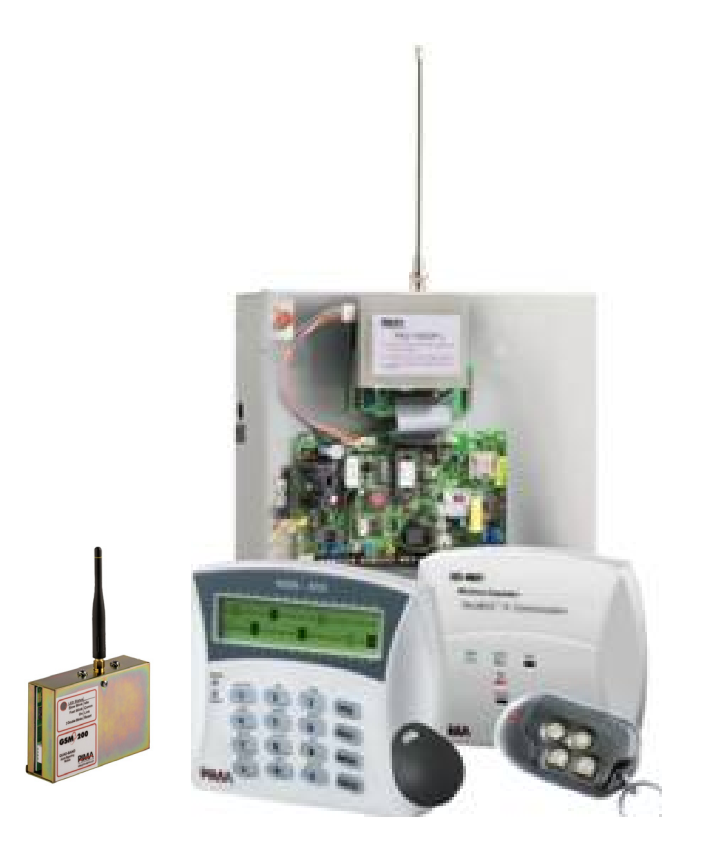

# מדריך למשתמש גרסה 6.0

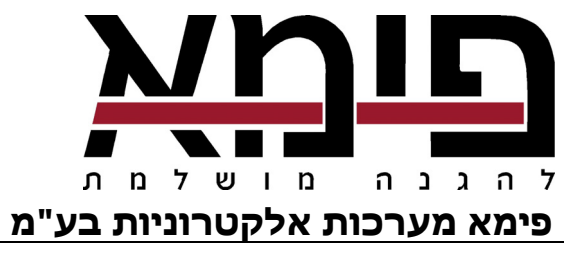

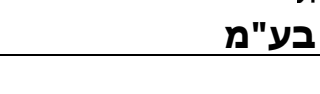

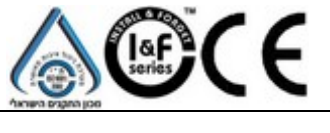

דצמבר 2008 מק"ט 4410282 A, IL, he

פימא מערכות אלקטרוניות בע"מ אינה מתארת מוצר זה כאינו ניתן לעקיפה, או שימנע מוות, נזק גופני כלשהו, או נזק כלשהו לרכוש כתוצאה מפריצה, שוד, שריפה, או אחר, או שהמוצר יספק התרעה מספקת או הגנה. המשתמש מבין כי ציוד אשר הותקן ומתוחזק כהלכה יפחית את הסיכויים לאירועים כגון פריצה, שוד, ושריפה ללא התראה, אך אינו מהווה ביטוח או הבטחה כי אירועים כאלו לא יקרו או כי לא יגרם מוות, נזק גופני, או נזק לרכוש כתוצאה.

לפימא – מערכות אלקטרוניות בע"מ לא תהיה כל חבות כלפי מקרה מוות, נזק גופני, או נזק כלשהו לרכוש או כל נזק אחר בין אם קרה במישרין, בעקיפין, כתוצאה משנית, או אחרת בהתבסס על הטענה כי המוצר לא פעל.

אזהרה: על המשתמש לעקוב אחר הוראות ההתקנה והתפעול של המוצר ובין השאר לבדוק את המוצר ואת המערכת כולה לפחות פעם בשבוע. מסיבות שונות, הכוללות (אך לא רק) שינויים בתנאי הסביבה, הפרעות חשמליות ואלקטרוניות, שינויי טמפרטורה, המוצר לא יתפקד כמצופה. על המשתמש לנקוט בכל האמצעים להגן על גופו ורכושו.

אין לשכפל, להעתיק, לשנות, להפיץ, לתרגם, להמיר מסמך זה ללא הסכמה כתובה מפימא.

בהכנת מסמך זה הושקעו כל המאמצים כדי להבטיח כי תוכנו נכון ועדכני. פימא שומרת לעצמה את הזכות לשנות מסמך זה, כולו או חלקים ממנו, מזמן לזמן, ללא הודעה מוקדמת.

אנא קרא/י מסמך זה בשלמותו לפני כל ניסיון לתפעל ו/או לתכנת מערכת זו. במידה וחלק מסוים במסמך זה אינו ברור, פנה לספק או המתקין של מערכת זו. כל הזכויות שמורות © 2009 לפימא מערכות אלקטרוניות בע"מ

### צור קשר:

פימא – מערכות אלקטרוניות בע"מ רח' הצורף ,5 חולון 58856 טל': 03-6506400 פקס: 03-6506422 support-il@pima-alarms.com :טכנית www.pima.co.il :אינטרנט

### תוכן העניינים

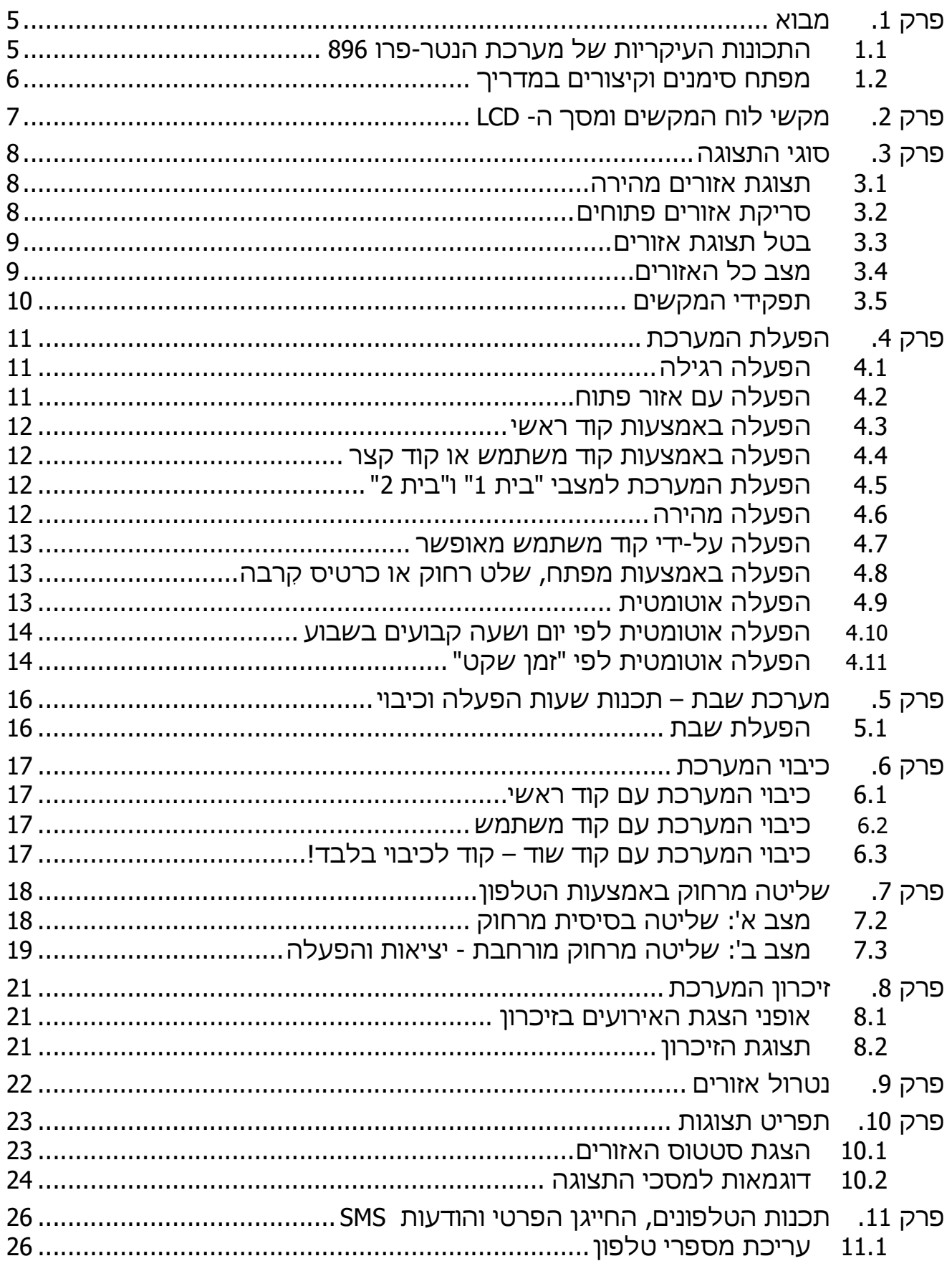

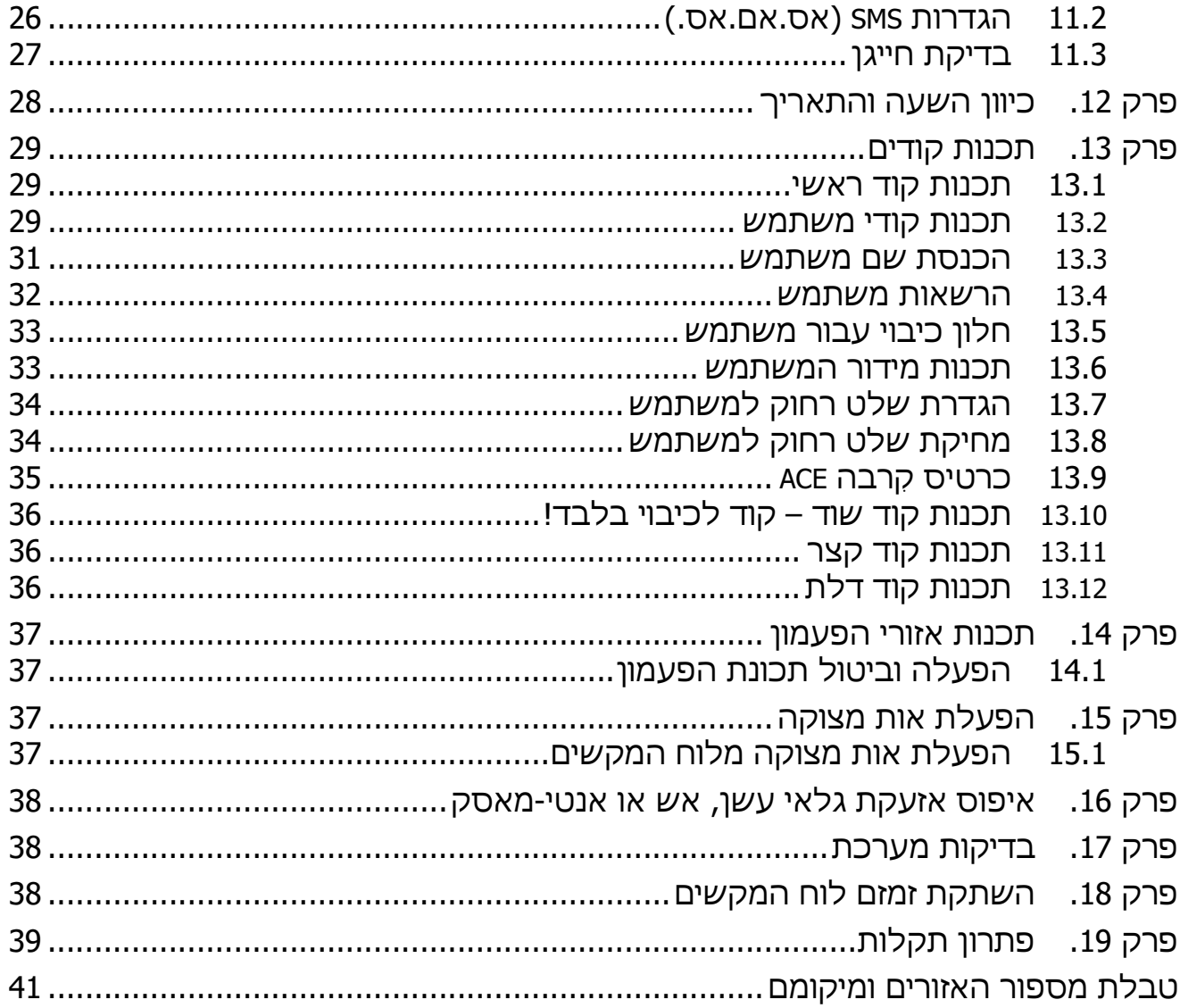

### פרק 1. מבוא

לקוח נכבד<sup>\*</sup>,

חברת פימא מערכות אלקטרונית בע"מ מברכת אותך על רכישת מערכת האזעקה החדשנית ממשפחת הנטר-פרו. מערכת אזעקה זו היא מהמתקדמות ומהמתוחכמות בעולם בתחומה, ויחד עם זאת היא ידידותית למשתמש וקלה לתפעול.

המתקין המקצועי ודאי הדריך אותך בשימוש במערכת, אולם אנו ממליצים ללמוד ולהכיר את "מדריך למשתמש" זה, כדי ליהנות מהיתרונות הרבים של המערכת.

המערכת מורכבת מלוח בקרה המותקן בקופסת מתכת מוגנת, מלוח מקשים ומסך LCD לשליטה ולתצוגה ומאביזרי הגילוי, ההגנה והתגובה. ניתן לחבר ללוח הבקרה עד שמונה לוחות מקשים, שהמערכת יכולה לנטר אותם.

למערכת ניתן לחבר אביזרים כגון גלאים, מגנטים, ציוד אלחוטי, סירנות ולוח מקשים מוגן ("אנטי-ונדלי").

המערכת מופעלת על ידי מתח רשת החשמל ומגובה ע"י סוללה נטענת, למקרים של הפסקות חשמל.

כדי לספק את רמת האבטחה הגבוהה ביותר, מומלץ לבדוק את תקינות מערכת האזעקה אחת לשבוע.

- 1.1 התכונות העיקריות של מערכת הנטר-פרו 896
- מערכת משולבת (HYBRID (של אזורים קוויים, 24 גלאים אלחוטיים + 24 שלטים/ לוחות מקשים אלחוטיים \*\*
	- הפעלה ותכנות קלים וידידותיים למשתמש -
	- מערכת שבת מאושרת ע"י "המכון המדעי-טכנולוגי להלכה" בירושלים
- - הודעות SMS הכוללות דיווחים מפורטים, כולל אזעקות, הפעלות, כיבויים ותקלות, דרך קו טלפון של בזק או משדר סלולרי
	- אפשרויות מגוונות של חלוקה למדורים (עד 16 מדורים) -
	- הפעלה אוטומטית, כאשר המערכת מזהה שאין תנועה באזור מוגדר (למצב "בית" או הפעלה מלאה)
		- הפעלה פסיבית, בשעה קבועה מראש (למצב "בית" או הפעלה מלאה) -
			- שליטה טלפונית מרחוק על המערכת ועל יציאות המערכת -
- קודים ושלטים: קודי משתמש, כרטיסי קִרבה (RFID(, שלטים אלחוטיים, קוד ראשי, קוד שוד, קוד דלת
	- רמות שונות של הרשאה לכל משתמש -
	- חלון זמן להגבלת כיבוי המערכת ע"י משתמשים (בהכנסת קוד או בשלט או בכרטיס קרבה)
		- בדיקות מקיפות של אזורים, מתח החשמל, סוללה וקו הטלפון בזמן אמת! -
			- מספר מצבי תצוגה להצגה מהירה של האזורים -
			- תצוגה כוללת של מצב האזורים, ייחודית להנטר-פרו 896

מימוש חלק מהתכונות כרוך ברכישת אביזרים נוספים \*\*

הפניות בחוברת זו מנוסחות בלשון זכר, אך מיועדות לשני המינים כאחד \*

- לוח מקשים בצבעי כחול וירוק עם תצוגה גדולה וברורה -
- תקשורת מובנית למוקד, הכוללת ארבע אפשרויות חיבור: טלפון קווי, משדר סלולרי (GSM(, מוקד רשת/GPRS ורדיו (אלחוט)
	- אפשרות דיווח כפול לשני מוקדים -
		- שליחת דיווח אירועים בפירוט מלא -
	- ארבעה מספרי טלפון לחייגן הפרטי -
		- ארבעה מספרי טלפון למוקד/ים -
	- מנגנונים למניעת אזעקות שווא: התניית אזורים, מונה פולסים, קביעת רגישות אזור, ביטול אזור אוטומטי וקביעת אזורי מבחן.
		- הגנת קווי הגלאים מפני קצר או נתק -
		- הרחבה אלחוטית לחיבור גלאים מגנטיים ושלטים רחוקים -
		- זיכרון של אירועים, כולל פירוט זמן, שם משתמש ושמות אזורים בחתך של סוגי האירועים.
			- מספר מנגנונים למניעת הכנה לפריצה וחבלה במערכת.
				- 1.2 מפתח סימנים וקיצורים במדריך
					- $\bigstar$ הסימן <sup>י@</sup> : לחיצה על מקש.
- $\bigstar$ הסימן  $\mathbb{I}^{\mathbb{S}}$ :לחיצת מקש ארוכה (כשתי שניות), עד להישמע צליל אישור מלוח המקשים.
- $\bigstar$ בכל שלב של התכנות ניתן לצאת ממנו או לחזור למסך ההתחלתי, ע"י לחיצה

אחת או יותר על מקש .

- $\bigstar$  דפדוף קדימה ואחורה על פני מסכים וסרגלים נעשה ע"י הקשה על או
	- .  $\bigstar$  קוד משתמש מאופשר: קוד משתמש אשר הוגדר (על-ידי הטכנאי/מתקין) כמורשה להיכנס לתפריט משתמש.

### פרק .2 מקשי לוח המקשים ומסך ה- LCD

הפעלת וכיבוי המערכת ותכנותה נעשים באמצעות לוח המקשים. על גבי כל מקש רשומה ִספרת המקש ומעל כל מקש רשום תפקיד המקש. לדוגמה: מעל מקש 4 רשום "בית 1". מקש זה משמש להפעיל מצב 'בית 1' (ראה בהמשך).

כדי לבצע פעולות תכנות ושינוי נתונים במערכת,יש להקיש את הקוד הראשי. לאחר הקשת תפריט משתמש

הקוד תופיע בתצוגה ההודעה <sup>|<u>בחר ∴≡.</u></sup> . משלב זה, כל מקש יתפקד בהתאם לרשום מעליו: טלפון, קוד, זיכרון וכד'.

מסך ה-LCD מציג את השעה, התאריך ומידע על אזורי המערכת, תקלות, זיכרון אירועים ועוד. למערכת ניתן לחבר עד שמונה לוחות מקשים.

קיימים שני סוגים של לוחות מקשים מסוג LCD: -400RXN ו- -410RXN. בשניהם מכילה התצוגה שתי שורות של 16 תווים כל אחת, והתפעול זהה. ההבדל הוא בגודל המסך והתצוגה:

דגם RXN-410: מסך גדול בגודל 2.3 x 9.7 ס"מ בצבעים כחול וירוק

דגם -400RXN: מסך רגיל בגודל 1.5 x 6 ס"מ

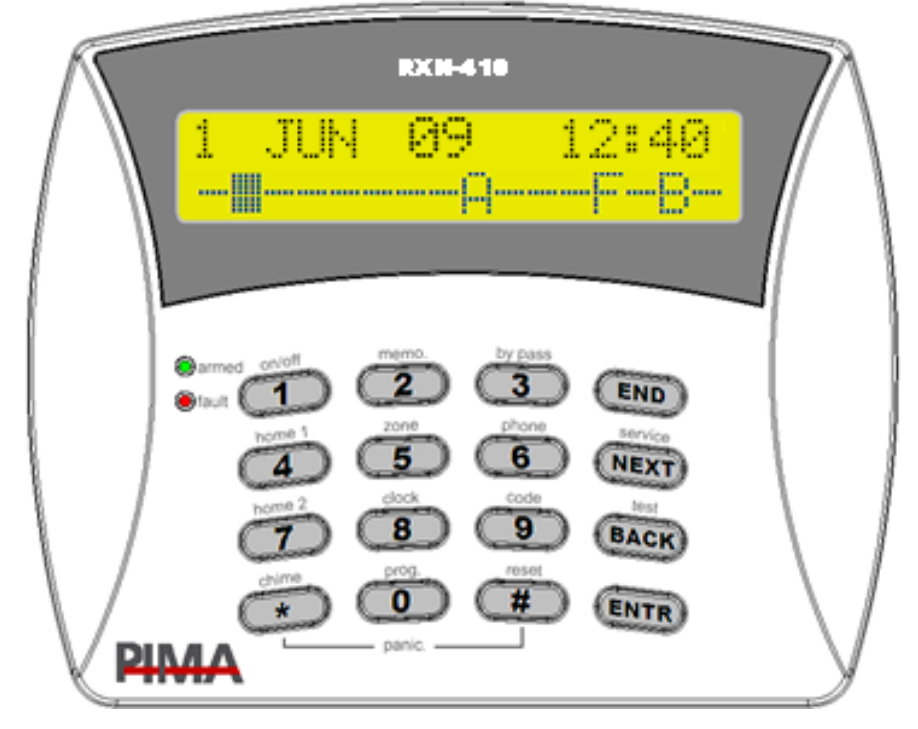

### פרק .3 סוגי התצוגה

קיימות ארבע אפשרויות תצוגה ולהלן הפירוט :

#### 3.1 תצוגת אזורים מהירה

מצב תצוגה זה מתאים למערכת של עד 32 אזורים. שתי שורות התצוגה מאפשרות הצגת כל האזורים במסך אחד. מידע על כל אזור מופיע באותיות וסימנים מעל מספר האזור, המודפס מסביב לחלון התצוגה (ראה איור להלן). בסוג תצוגה זה, כאשר ישנם במערכת יותר מ- 16 אזורים, לא יופיעו התאריך והשעה, אלא יוצגו האזורים מאזור 17 ומעלה.

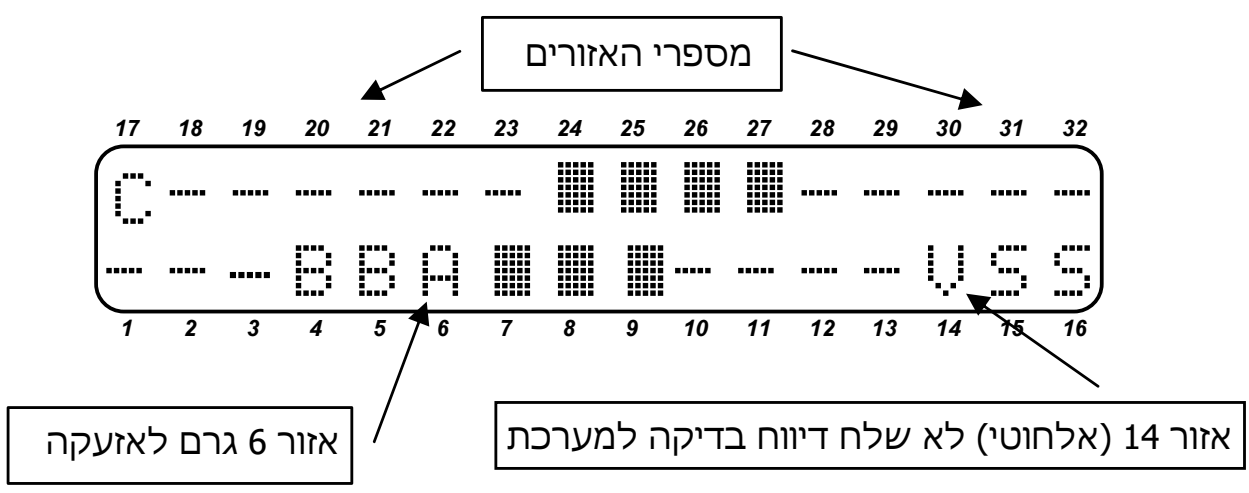

להלן האותיות והסימנים ל"תצוגת אזורים מהירה":

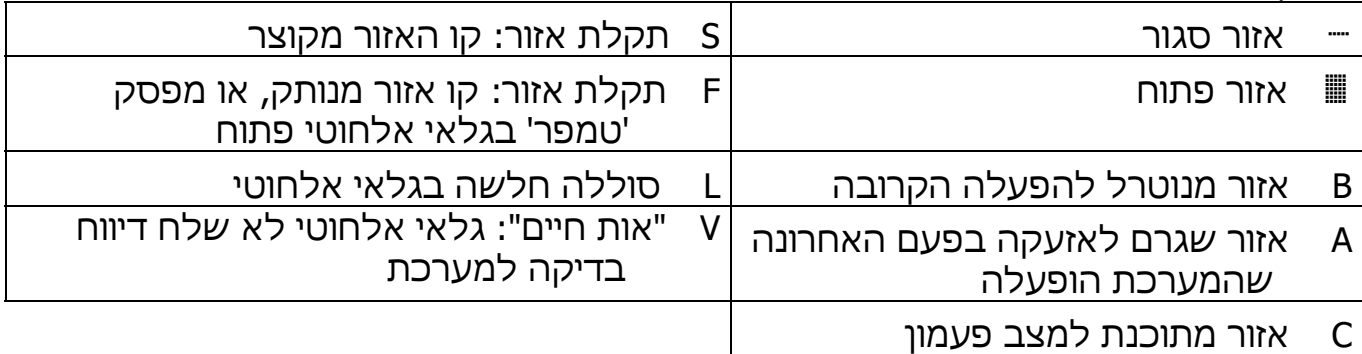

### 3.2 סריקת אזורים פתוחים

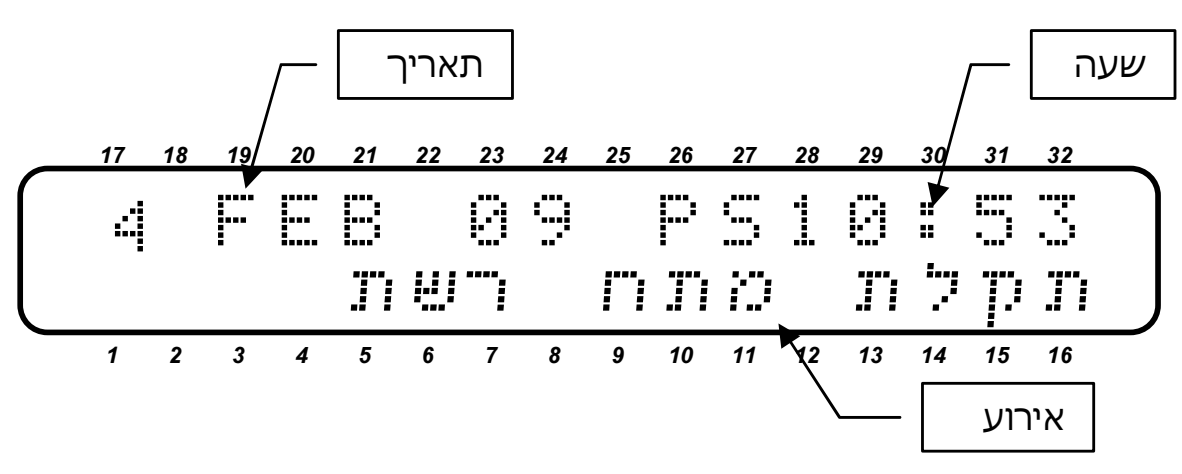

#### דוגמאות למסכי אירועים נוספים, שיכולים להופיע אחד אחרי השני:

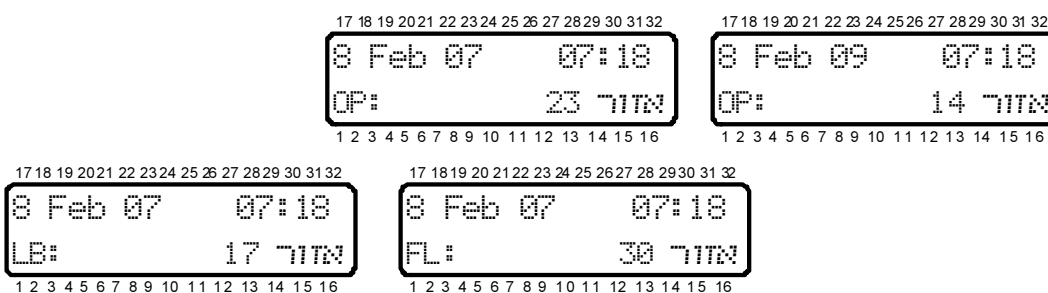

פירוט התצוגה בשורה העליונה:

בשורה העליונה של חלון התצוגה מוצגים השעה והתאריך. השורה התחתונה מציגה נתונים על מצב המערכת, כולל תקלות ומצב האזורים.

משמאל לשעון מציגה המערכת כמה נתונים באותיות באנגלית:

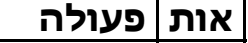

14 mme

- P המערכת מתקשרת, או בודקת את קו הטלפון, או מעבירה דיווח במתאם
	- הסלולרי (GSM (
	- S הסירנה מופעלת
	- R הממסר מופעל

T המערכת מדווחת למוקד במשדר הרדיו

במצב תצוגה זה, מתחלף המידע בשורה התחתונה באופן אוטומטי ורציף, ומציג חיווי לנתונים הבאים:

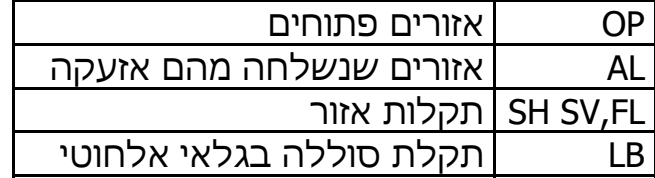

### 3.3 בטל תצוגת אזורים

במצב תצוגה זה לא יוצגו אזורים פתוחים, אלא רק תקלות ואזעקות.

### 3.4 מצב כל האזורים

מצב תצוגה להצגת כל 96 אזורי המערכת

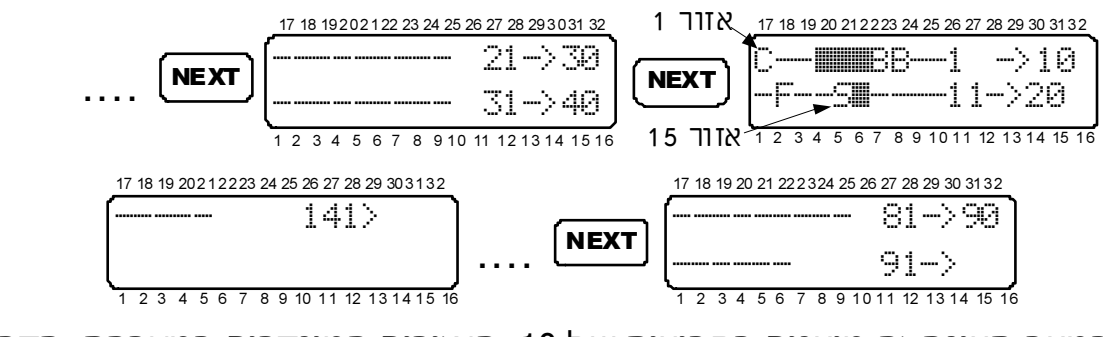

במצב תצוגה זה מוצגים בקבוצות של ,10 האזורים המוגדרים במערכת. הדפדוף בין המסכים נעשה ע"י המקשים / . האותיות והסימנים זהים לתצוגת אזורים מהירה. ראה עמ' .7

### 3.5 תפקידי המקשים

תפעול ותכנות המערכת מתבצע ע"י הקשת הקוד הראשי ולאחר מכן לחיצה על מקש עם הפעולה המתבקשת. מספר מקשים מאפשרים פעולות מסוימות ע"י לחיצה ארוכה (שתי שניות) עד להישמע צליל אישור ארוך (במידה והזמזם לא מושתק) ללא צורך בהקשת קוד <u>ראשי</u>.

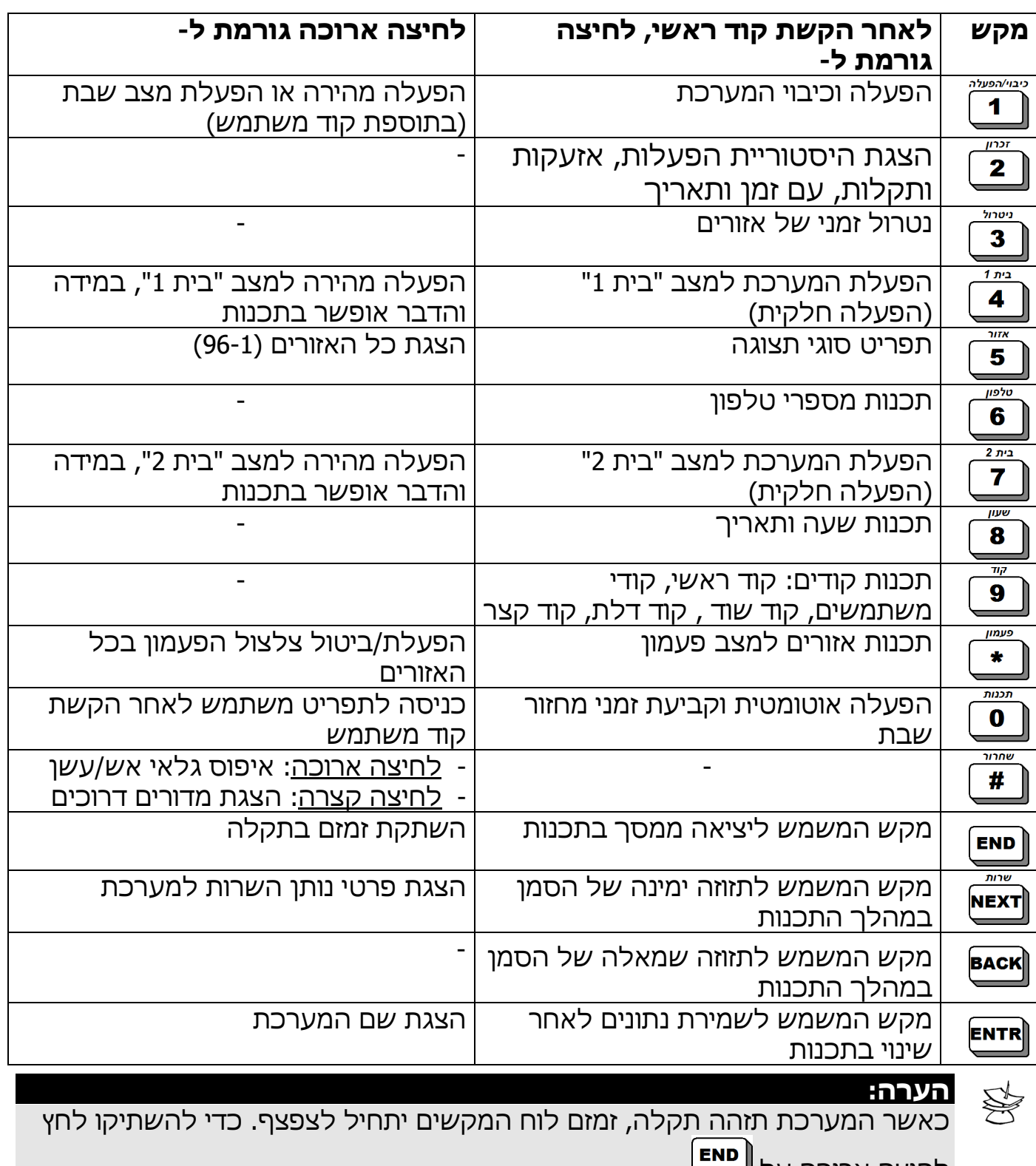

לחיצה ארוכה על .

### פרק 4. הפעלת המערכת

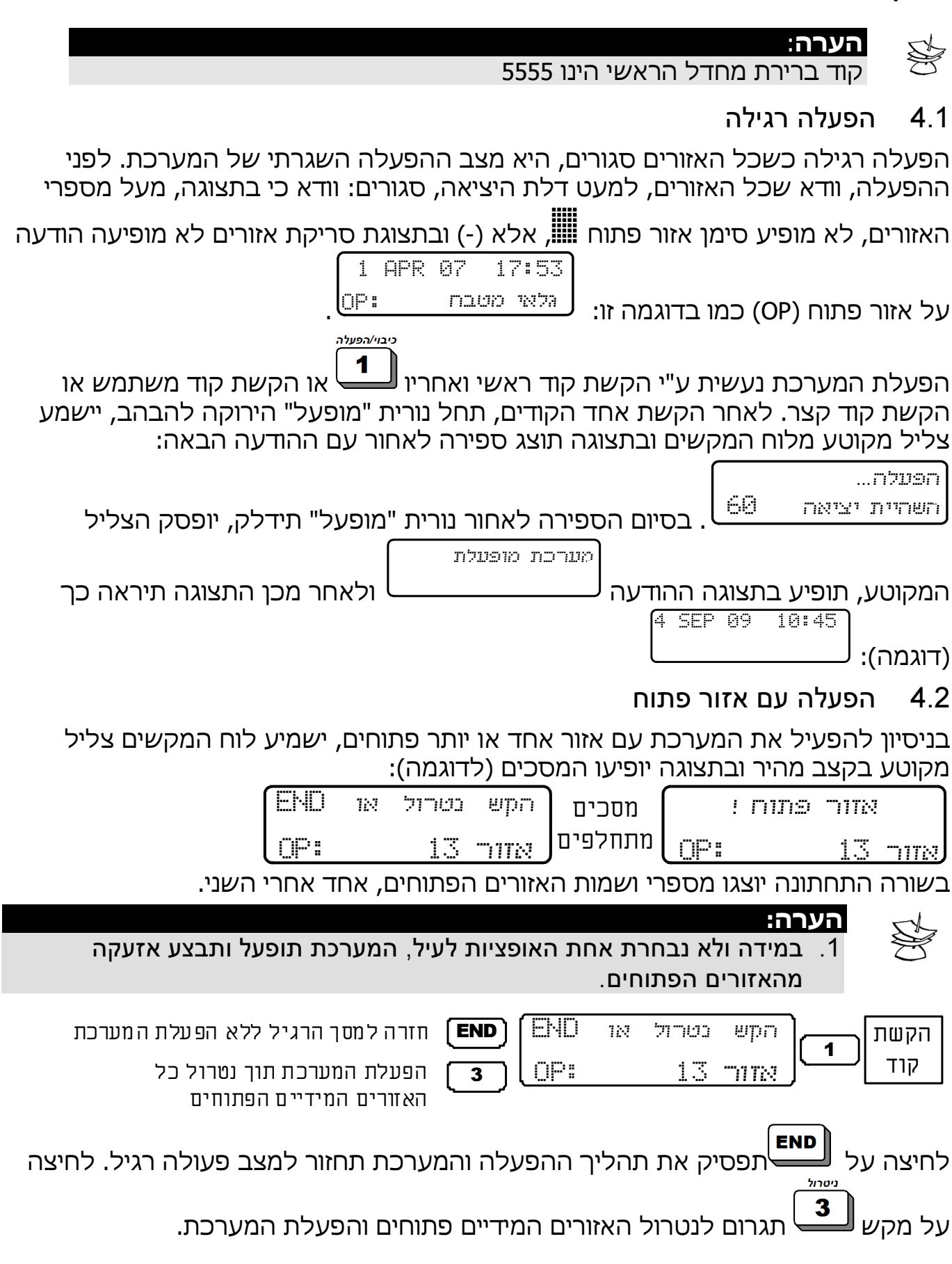

### 4.3 הפעלה באמצעות קוד ראשי

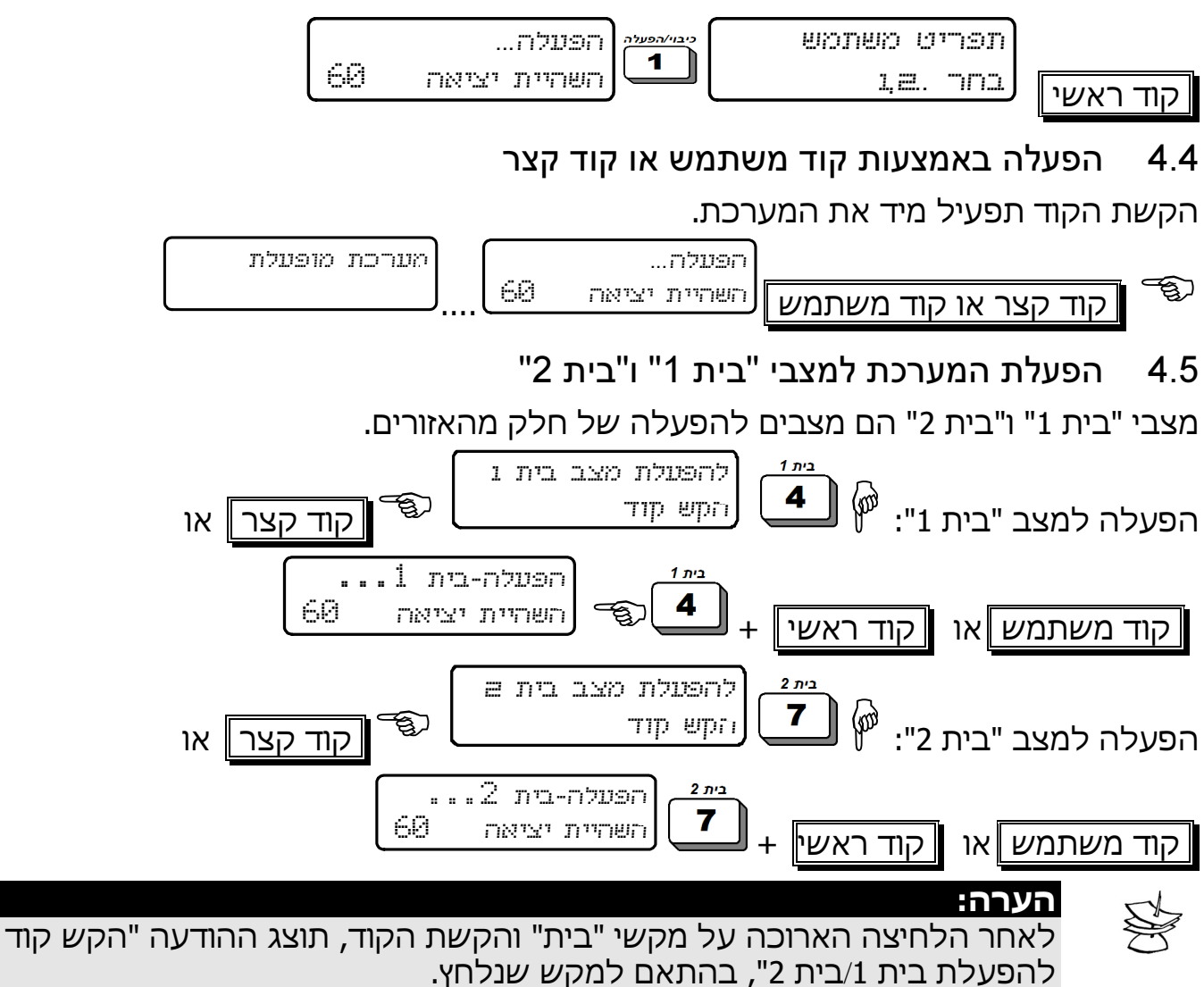

### 4.6 הפעלה מהירה

ישנן אפשרויות נוספות להפעלה מהירה, במידה והוגדרו בתכנות על-ידי הטכנאי:

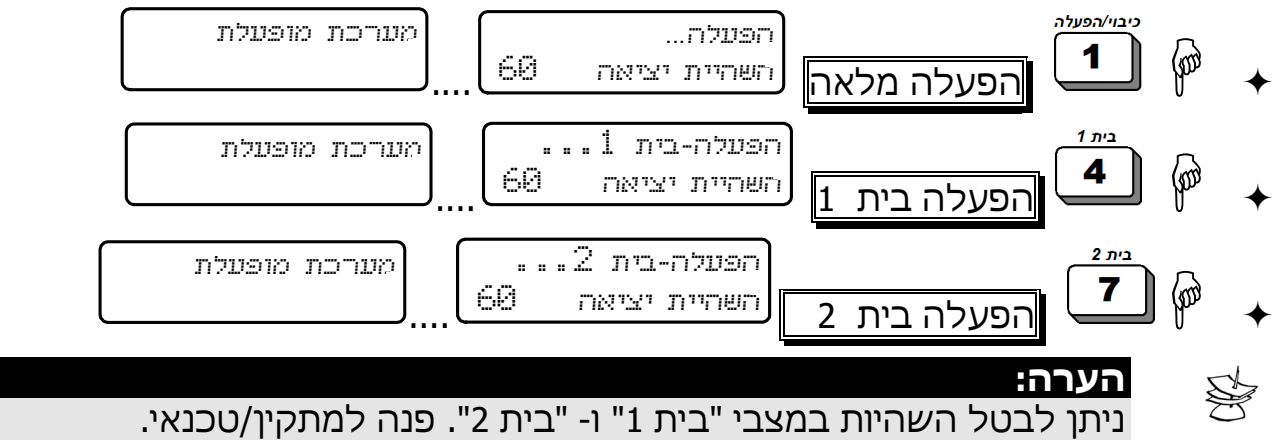

### 4.7 הפעלה על-ידי קוד משתמש מאופשר

להלן רצף ההקשות למשתמש המאופשר בתכנות להיכנס לתפריט משתמש:

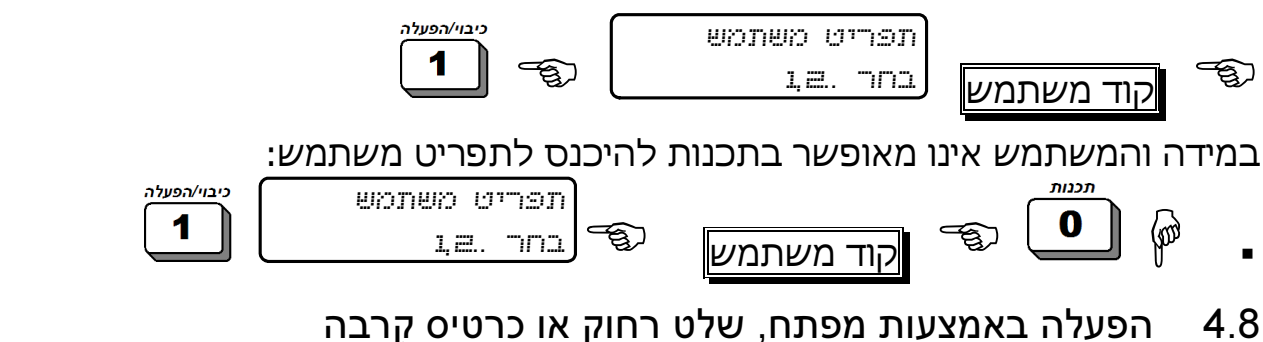

ניתן לחבר למערכת האזעקה מפתח או 24 שלטים אלחוטיים להפעלה ולכיבוי. לפרטים פנה למתקין/טכנאי.

השלט רחוק מכיל 4 לחצנים: לחצן הפעלה, לחצן כיבוי, לחצן "בית 1", ולחצן לשליטה על אחת מיציאות המערכת.

השלט מותאם למקלט האלחוטי W-O/I ומאפשר הפעלה, נטרול, שליחת אירוע מצוקה, שליטה על יציאה נבחרת והפעלת מצב 'בית 1'. ניתן לחבר למערכת עד 24 שלטים. הפעלת המערכת שליטה על אחת מיציאות המערכת כיבוי המערכת נורית חיווי, הנדלקת בעת לחיצה על כפתורי השלט מצוקה: לחיצה בו-זמנית על שני הכפתורים

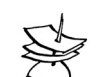

### הערה:

ניתן לתכנת את המערכת, כך שבעת הפעלתה, עם שלט או מפתח, תשמיע הסירנה צליל קצר כסימן לכך שהמערכת אכן נדרכה. פעולה זו יכולה לשמש גם כהתרעה ראשונית, על כך שהשלט אינו מתקשר עם המערכת עקב סוללה ריקה או תקלה.

הפעלת "בית 1"

### 4.9 הפעלה אוטומטית

הערה:

קיימות שתי דרכים להפעלת מערכת האזעקה באופן אוטומטי: -

- הפעלה אוטומטית לפי יום ושעה קבועים בשבוע -
- הפעלה לפי "זמן שקט" פרק זמן שבו המערכת לא מזהה תנועה. ניתן לתכנות ע"פ מדור.

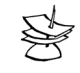

ניתן לתכנת הפעלה אוטומטית/זמן שקט, למצב 'בית 1'. למימוש תכונה זו פנה למתקין.

### 4.10 הפעלה אוטומטית לפי יום ושעה קבועים בשבוע

בהפעלה זו, המערכת מופעלת אוטומטית ביום ושעה מתוכנתים מראש. ניתן לתכנת הפעלה אוטומטית לכל יום בשבוע. בשעה המתוכנתת תוצג בלוח המקשים ההודעה

 ותתחיל ספירה לאחור מלווה בצפצופים של 45 שניות, שהיא, למעשה, <sup>X</sup> התרעה לפני הפעלה.

לאחר סיום ספירת ההתרעה יתחיל תהליך ההפעלה הרגיל. .... השהיית יציאה <sup>60</sup>

. במהלך התהליך כולו ניתן להקיש כל קוד כיבוי, כדי להפסיק את

הפעלה...

## דריכת המערכת. -

מערכת מופעלת

הפעלה אוטומטית45

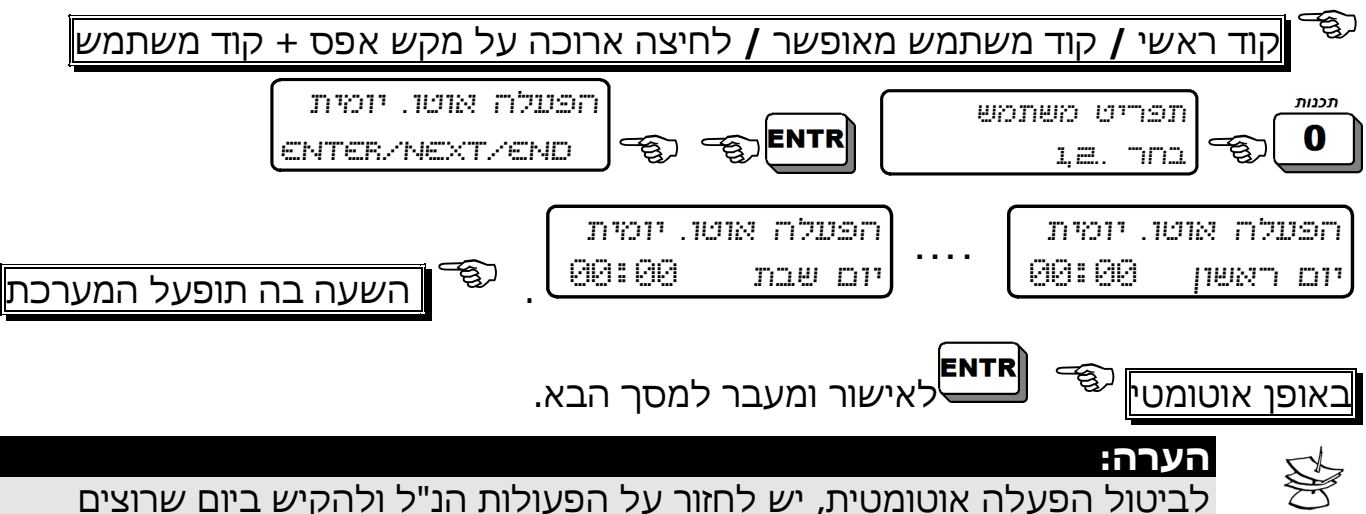

לבטל 00:00 בשעה.

### 4.11 הפעלה אוטומטית לפי "זמן שקט"

ניתן לתכנת את המערכת להפעלה אוטומטית, במידה וכל הגלאים לא מזהים תנועה בפרק זמן שנקבע מראש. למערכת יכולת להבחין אם יש תנועה בבית או במשרד, ע"י מעקב אחר פעולת הגלאים שמחוברים אליה.

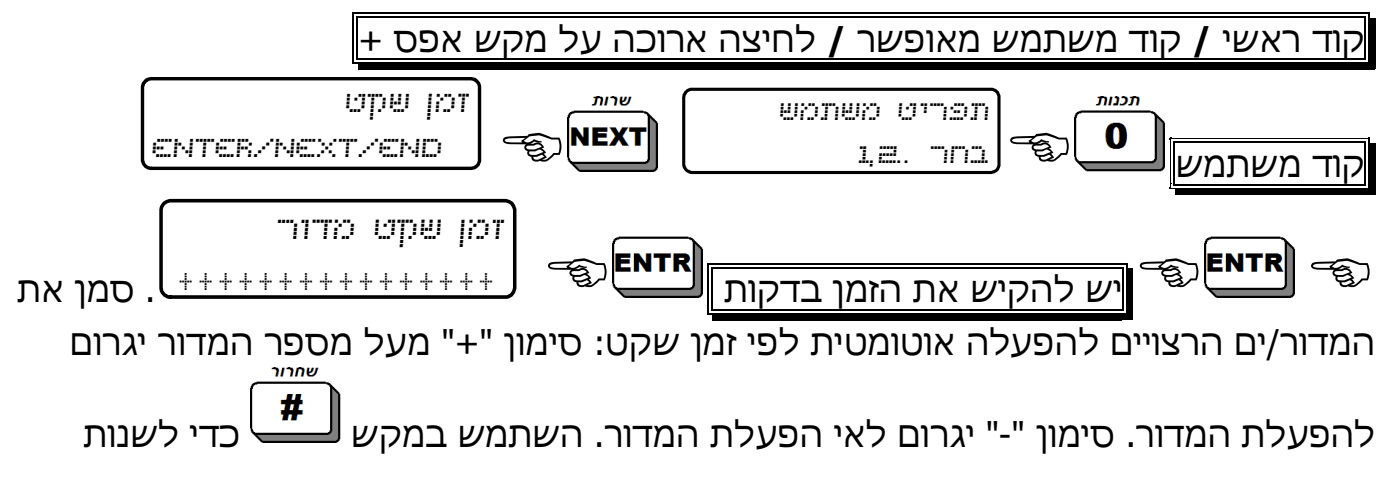

<mark>שרות</mark> סימן מ "+" ל "-" ולהיפך, ובמקשים / כדי לנוע קדימה ואחורה בין מספרי המדורים. הערה:

\$

לביטול פעולת זמן שקט יש לתכנת זמן שקט = 0 לאיפשור תכונת "זמן שקט" למדור, יש לפנות למתקין/טכנאי.

### פרק .5 מערכת שבת – תכנות שעות הפעלה וכיבוי

מערכת הנטר-פרו מספקת פתרון להפעלה בשבת. המערכת אושרה כמערכת שבת ע"י "המכון המדעי הטכנולוגי להלכה" בירושלים.

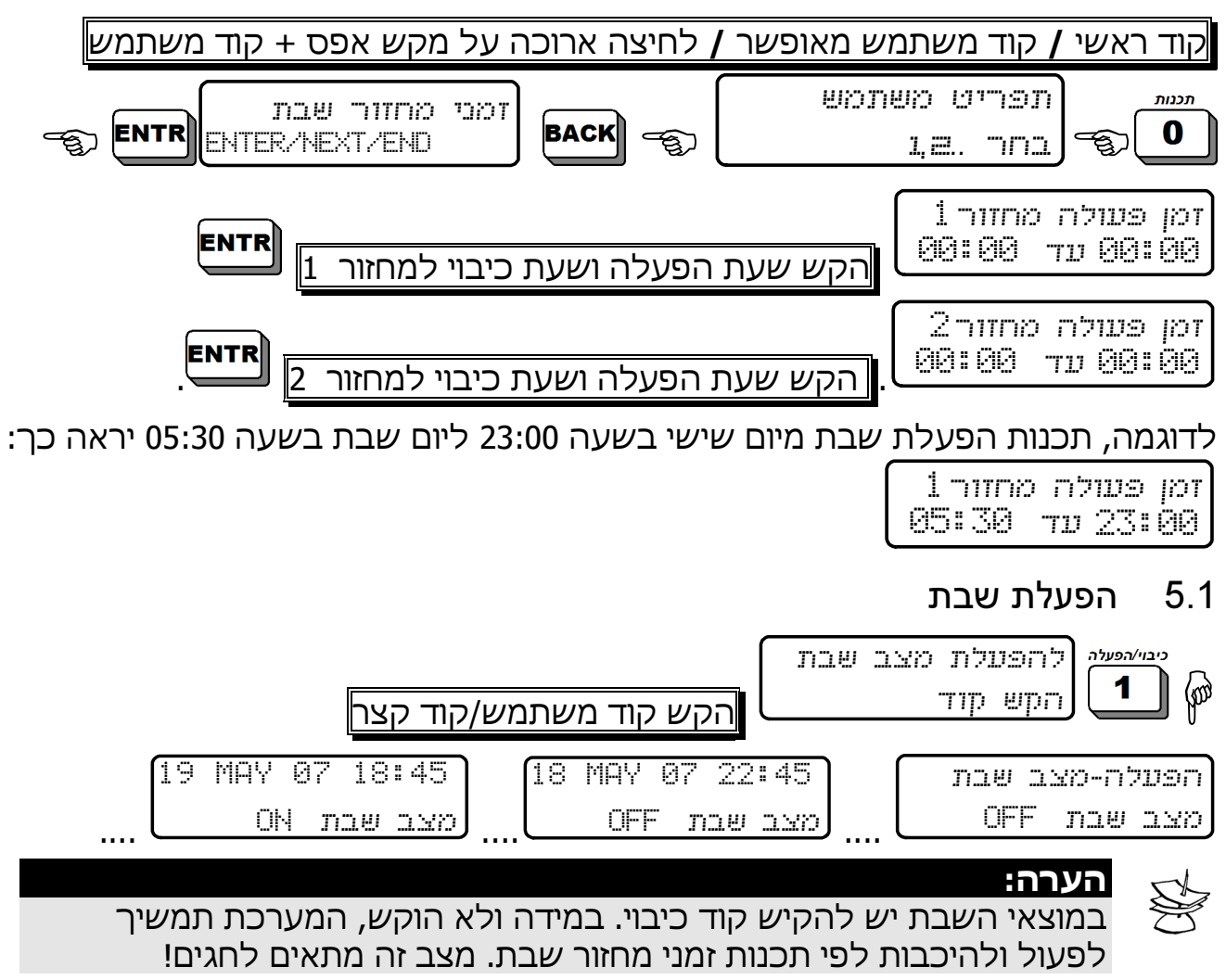

### פרק 6. כיבוי המערכת

### 6.1 כיבוי המערכת עם קוד ראשי

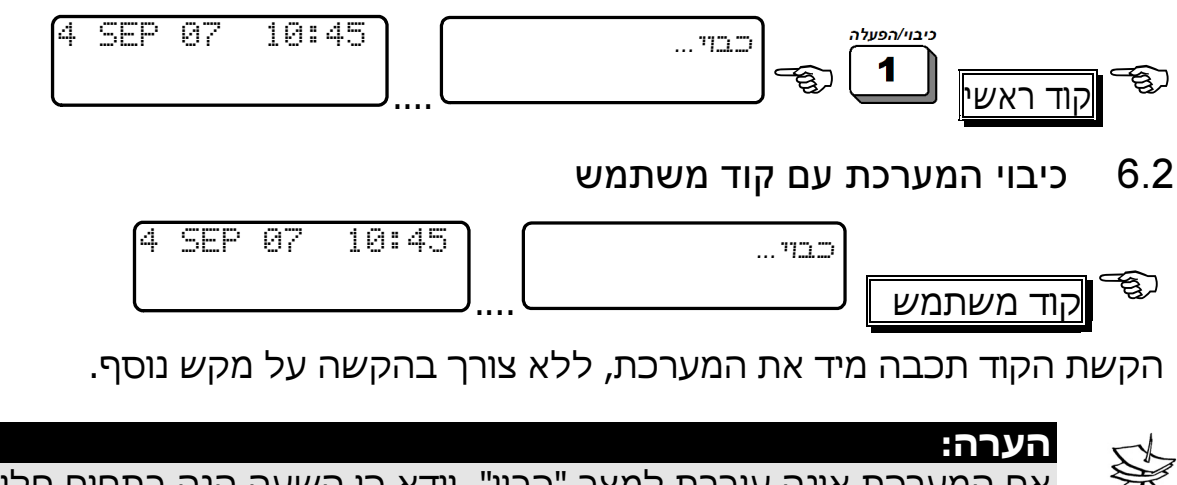

אם המערכת אינה עוברת למצב "כבוי", וודא כי השעה הנה בתחום חלון הזמן המאפשר את כיבוי המערכת (ראה הסברים על תכנות קודי משתמש בעמ' 31).

### 6.3 כיבוי המערכת עם קוד שוד – קוד לכיבוי בלבד!

הקשת קוד שוד גורמת לכיבוי המערכת ושליחת אות מצוקה למוקד ולחייגן הפרטי:

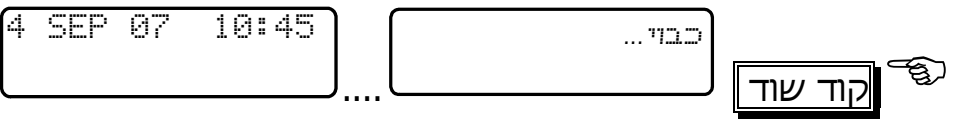

•

### פרק .7 שליטה מרחוק באמצעות הטלפון

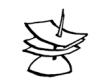

#### הערה:

כברירת מחדל, המערכת חסומה לחיבור מרחוק לצורך הטענת נתונים ע"י טכנאי. כאשר יש צורך בכך, עליך לאשר חיבור מרחוק ע"י הקשת הקוד הראשי ולאחר מכן פעמיים על מקש ENTR. לצורך שליטה מרחוק באמצעות הטלפון, נושא פרק זה, אין צורך באישור כלשהו.

ניתן לשלוט על מערכת האזעקה מרחוק באמצעות כל טלפון קווי או סלולרי, בשני מצבים: מצב א' – ביצוע פעולות בסיסיות: הפעלת וכיבוי המערכת והפעלת מצבי "בית 1", "בית 2". מצב ב' – שליטה מורחבת מרחוק, כולל הפעלת וכיבוי כל יציאות המערכת, שליחת דיווח מצב המערכת כהודעת SMS ועוד.

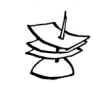

הערה: ברירת המחדל של המערכת היא מצב א'. על מנת לעבוד במצב ב', יש לפנות למתקין/טכנאי.

בשני המצבים ניתן לבצע את פעולות השליטה מרחוק מרגע שנוצרה תקשורת בין המערכת לבין הטלפון, בין אם המערכת התקשרה לטלפון בעקבות אירוע, או באופן יזום, כפי שמתואר בשלבים הבאים:

### 7.1.1 חיוג אל המערכת

הערה:

- ✦ חייג את מספר הטלפון שהמערכת מחוברת אליו.
- ✦ המערכת עונה לטלפון. המתן עד לסיום צליל הזיהוי של מערכת צליל רציף ארוך ולאחר מכן שני צפצופים.
	- ✦ הקש את הקוד הראשי אין להקיש את הקוד לפני הסיום של צליל הזיהוי.
- ✦ המתן לאישור מערכת האזעקה ע"י אחד מהצלילים הבאים, שגם מספקים מידע על מצב המערכת:

צליל רציף: המערכת כבויה

: המערכת דרוכה צליל מקוטע

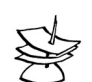

המערכת לא תזהה פקודות מהטלפון בזמן שהיא משמיעה צליל אישור. חשוב להמתין עד לסיום השמעת צליל האישור, לפני שמתחילים להקיש על מקשי הטלפון ששולטים על המערכת.

נתק את השיחה. מרגע זה באפשרותך לשלוט על המערכת באמצעות מקשי הטלפון. לאחר כל הקשה, המערכת מגיבה בשני צלילים קצרים, המאשרים שהפקודה אכן התקבלה. לאחר השמעת צליל האישור ניתן להקיש על מקש נוסף לביצוע פעולה נוספת, כמפורט להלן. לסיום, נתק את השיחה

### 7.2 מצב א': שליטה בסיסית מרחוק

- ✦ מקש (1) דריכת המערכת
- ✦ מקש (2) כיבוי המערכת (פנה לטכנאי לאפשור תכונה זו)
	- ✦ מקש (4) הפעלה למצב בית 1
		- ✦ מקש (5) הפעלת ממסר

- ✦ מקש (6) כיבוי ממסר
- ✦ מקש (7) הפעלה למצב בית 2

✦ מקש (8) הפעלת האזנה למשך דקה אחת. הפעולה אפשרית רק במידה ומחובר מיקרופון למערכת. לפני תום הדקה ישמעו שני צפצופים. להארכת זמן ההאזנה בדקה נוספת יש להקיש .8 ניתן לחזור על פעולה זו ככל שרוצים.

✦ מקש (0) הפסקת סירנות וחייגן; החייגן יפסיק את החיוג למספרי הטלפון הבאים.

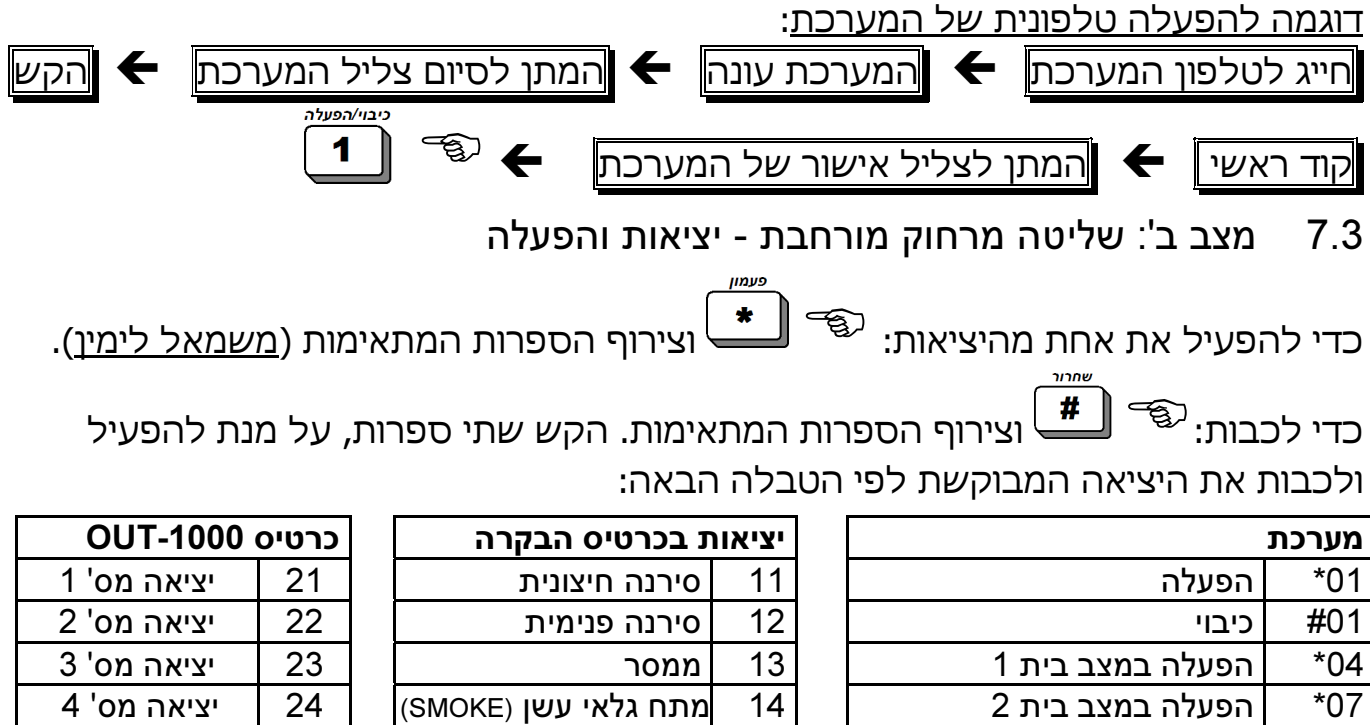

08\* הפעלת מיקרופון (אם מותקן) 15 יציאת OFF/ON 25 יציאה מס' 5 #00 הפסקת סירנות וחייגן 16 יציאת ALARM 26 יציאה מס' 6

17 יציאת Ctrl Audio 27 יציאה מס' 7

28 יציאה מס' 8

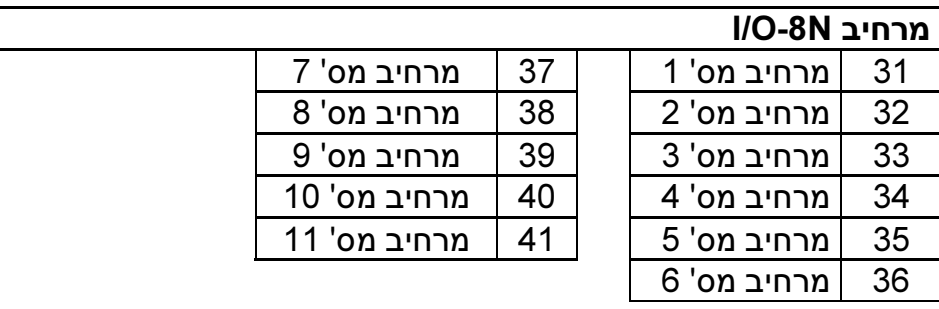

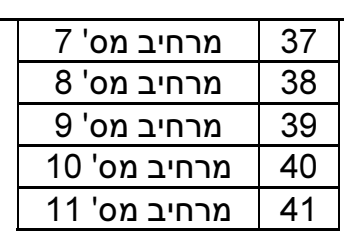

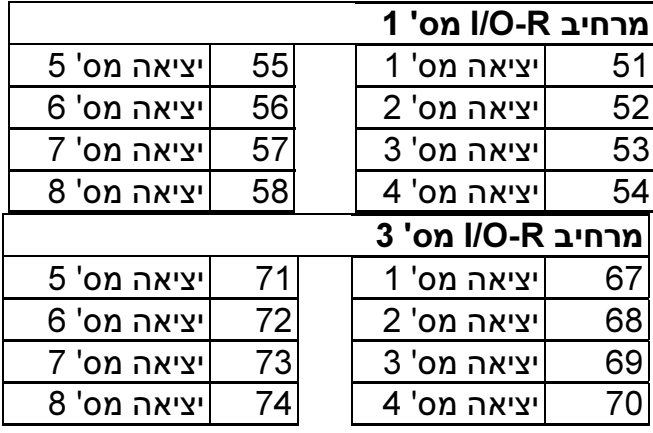

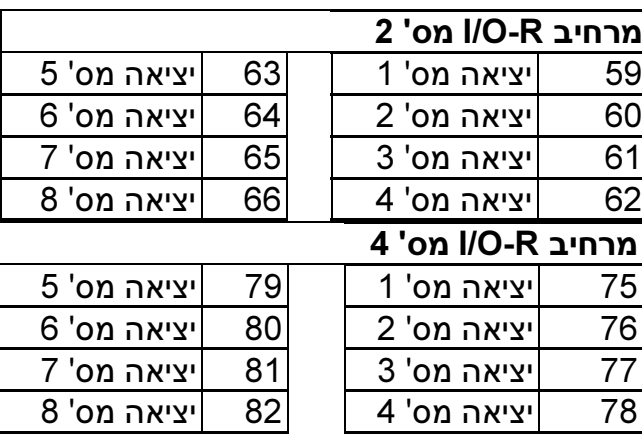

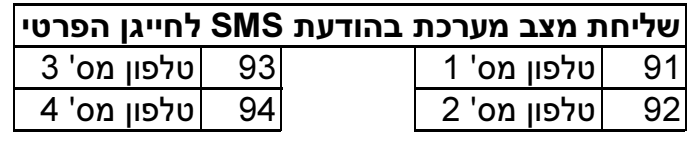

#### דוגמאות:

.1 להפעלת סירנה:

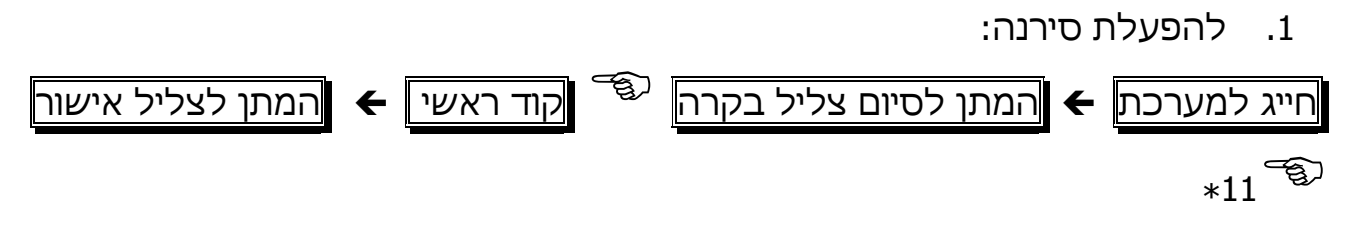

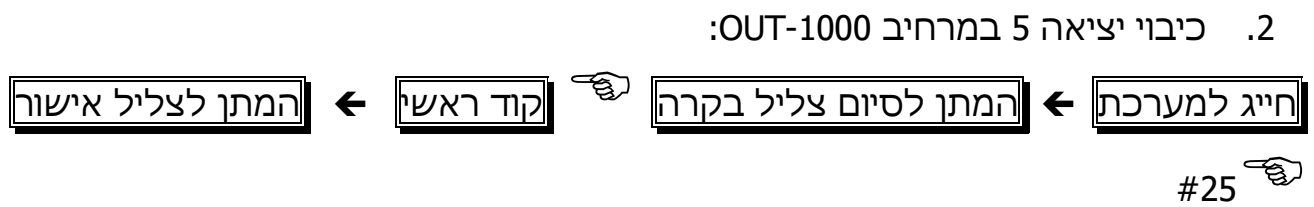

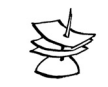

#### הערה:

במשך כל זמן התקשורת בין המערכת לטלפון, תופיע על תצוגת לוח המקשים ההודעה: "use in keypad Other ". במידה והמערכת לא מקבלת אף פקודה תוך דקה, היא תנתק את הקו ותחזור לפעולה רגילה. המערכת תישאר בהאזנה למשך דקה נוספת עם התצוגה הנ"ל, למרות שהקו נותק.

### פרק .8 זיכרון המערכת

המערכת שומרת בזיכרון את הפעולות והאירועים האחרונים בסדר כרונולוגי. האירוע המופיע ראשון הוא האירוע האחרון שהתרחש. מגרסה זו ניתן לבחור באופן הצגת האירועים בזיכרון, כמוסבר להלן.

### 8.1 אופני הצגת האירועים בזיכרון

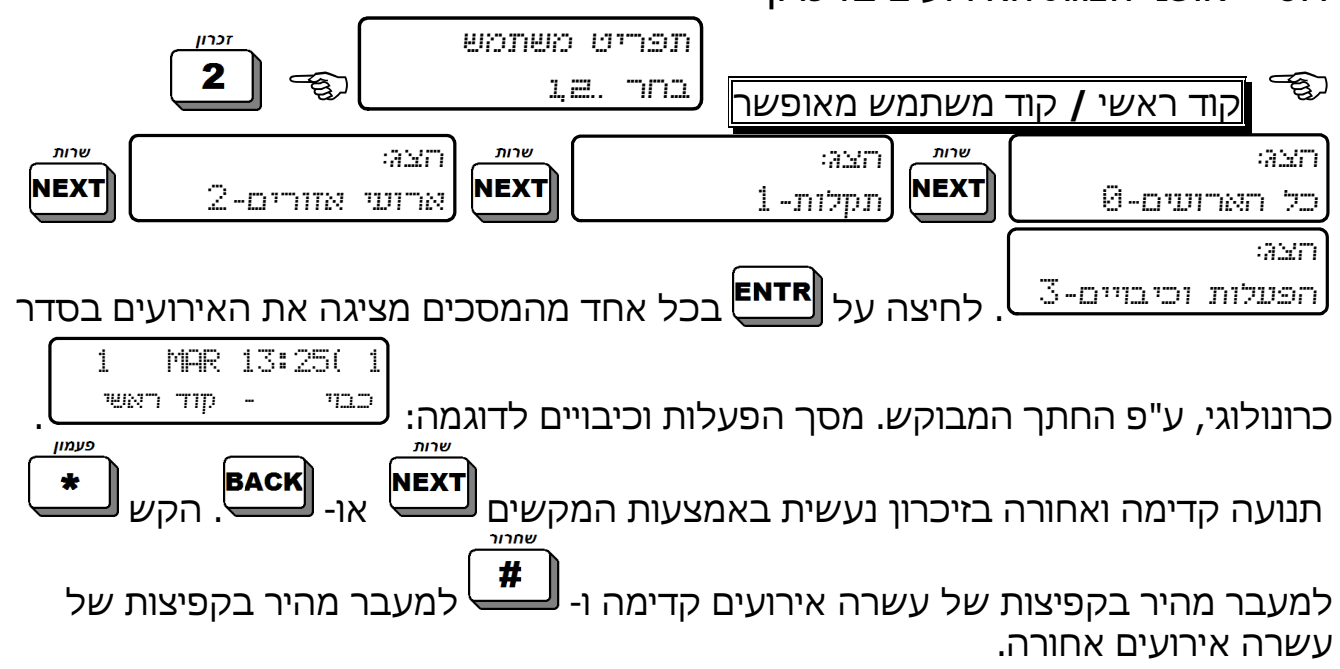

### 8.2 תצוגת הזיכרון

הזיכרונות מוצגים בשתי שורות המסך: בשורה הראשונה מופיע מס' האירוע בזיכרון וכן התאריך ושעת האירוע. בשורה השניה מוצג האירוע והאזור בו הוא התרחש או כל אירוע אחר במערכת. האירועים הבאים נרשמים בזיכרון המערכת: הפעלות מערכת, כיבויי מערכת, אזעקות, תקלות, שינוי קוד, שינוי השעון, נטרול אזורים ועוד.

דוגמה :1

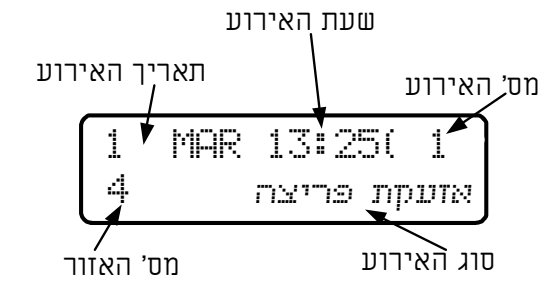

שים לב, שבמקרה של אזעקה, בנוסף למסך האירוע שמופיע מעל, מופיע לסירוגין מסך

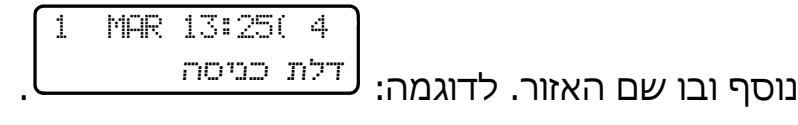

דוגמה :2

רישום תקלת מתח רשת בזיכרון 1 MAR 13:25( 1 ? . תקלת מתח רשת

### פרק 9. נטרול אזורים

תכונה זו משמשת לצורך נטרול זמני של אזורים, למשל, במקרה של תקלה -הקש מספר אזור: 1 ניטרול 3 <sub>א-שחרר</sub> <sub>ואשר - אישר - שחרר</sub> - <sub>ENTR</sub> קוד ראשי/ קוד משתמש מאופשר-אזור מבוטל **ENTR||\_\_\_\_\_\_\_\_\_\_\_\_\_\_\_\_\_**<br>הקש מספר אזור || אזור 5 <u>- לשחרור אזור -</u>5 מסך לדוגמה: <mark>שחרור</mark> אזור מאופשר מנוטרל, הקש . מסך לדוגמה: <u>ר-אזור 5 -5 המסך עובר אוטומטית לאזור 5 </u> הבא. לחץ לחזרה לתפריט המשתמש. בלוח המקשים (ב"תצוגת פימא") תופיע האות "B) "Bypass (מעל מספר האזור שנוטרל.

### פרק 10. תפריט תצוגות

### 10.1 הצגת סטטוס האזורים -

קוד ראשי/ קוד משתמש מאופשר/ לחיצה ארוכה על מקש אפס + קוד משתמש

### חשוב!

 $\bigstar$ 

 $\bigstar$  כאשר לוחצים במסכים "רשימת האזורים", "הצגת אזורים פתוחים", "הצגת אזורים מבוטלים", "הצגת אזורי מבחן, "הצגת אזורי פעמון", מתקבל פירוט של האזורים בתוך אותה קטגוריה.

<mark>васк]</mark> כדי לדפדף בין האזורים בתוך קטגוריה, השתמש במקשי NEx**т]** 

במערכת ההנטר-פרו 896 קיימות כמה אפשרויות תצוגה. להלן התצוגות ע"פ סדר התפריט. יש להקיש תחילה קוד ראשי או קוד משתמש מאופשר:

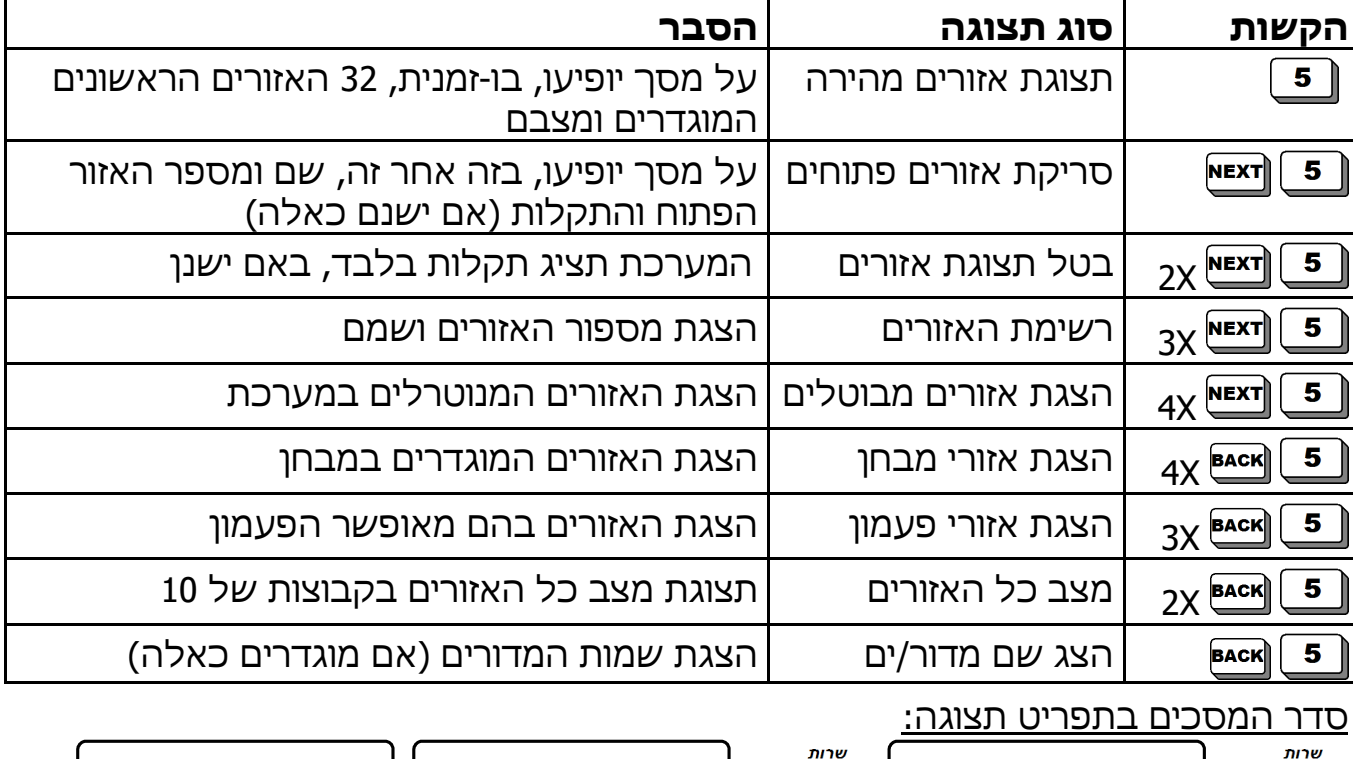

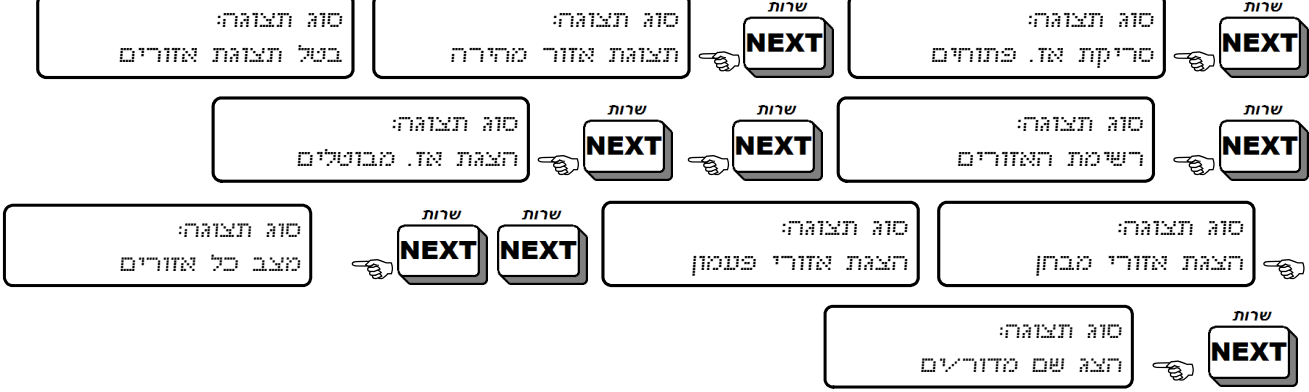

אזור 5

### 10.2 דוגמאות למסכי התצוגה

#### 10.2.1 .1 תצוגת אזורים מהירה

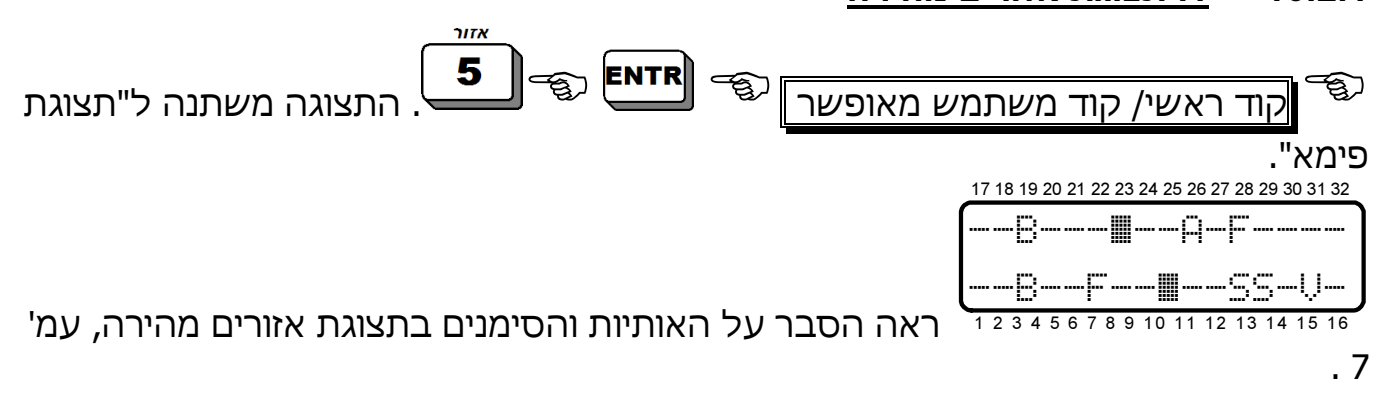

### 10.2.2 .2 סריקת אזורים פתוחים

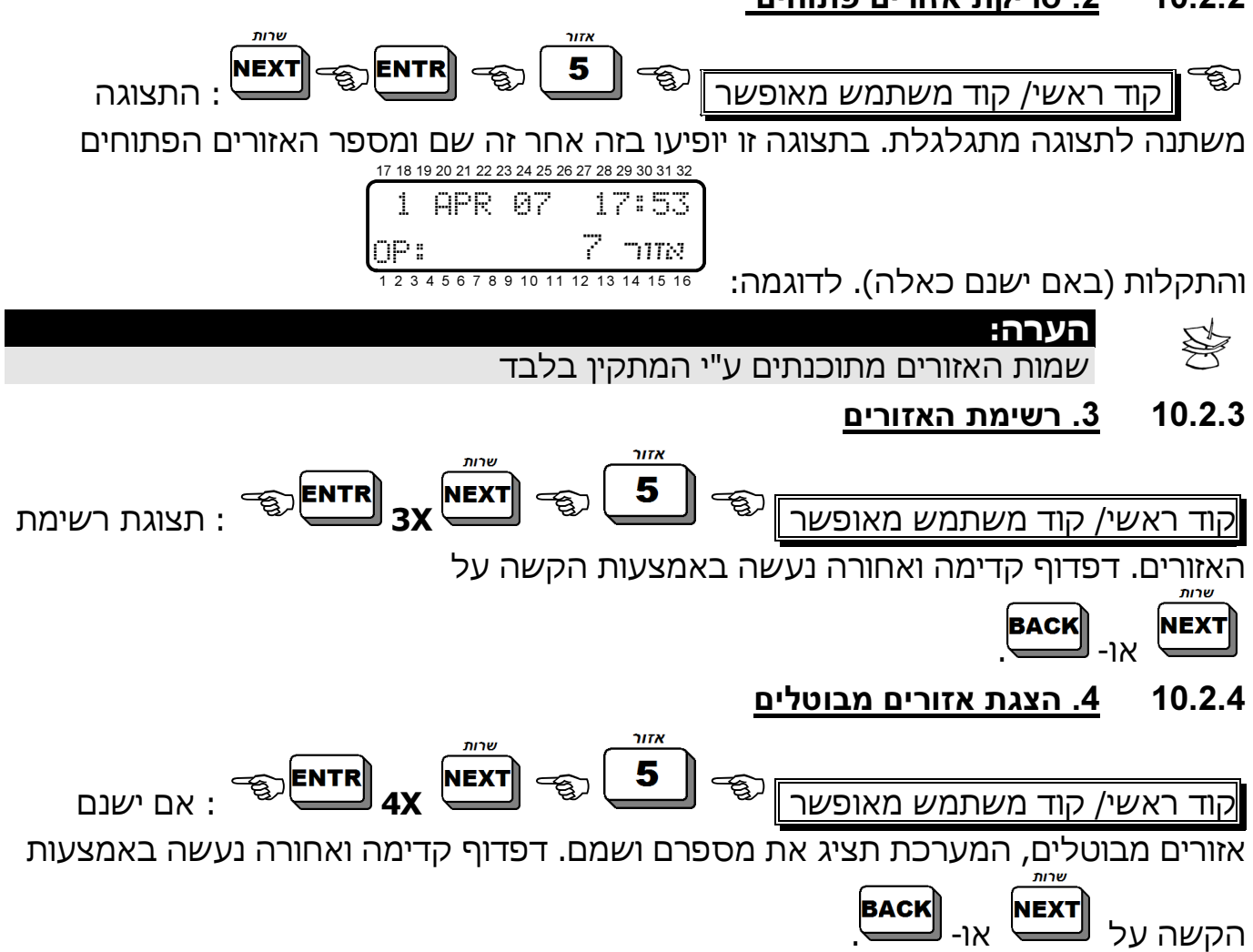

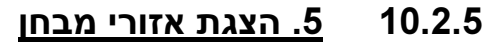

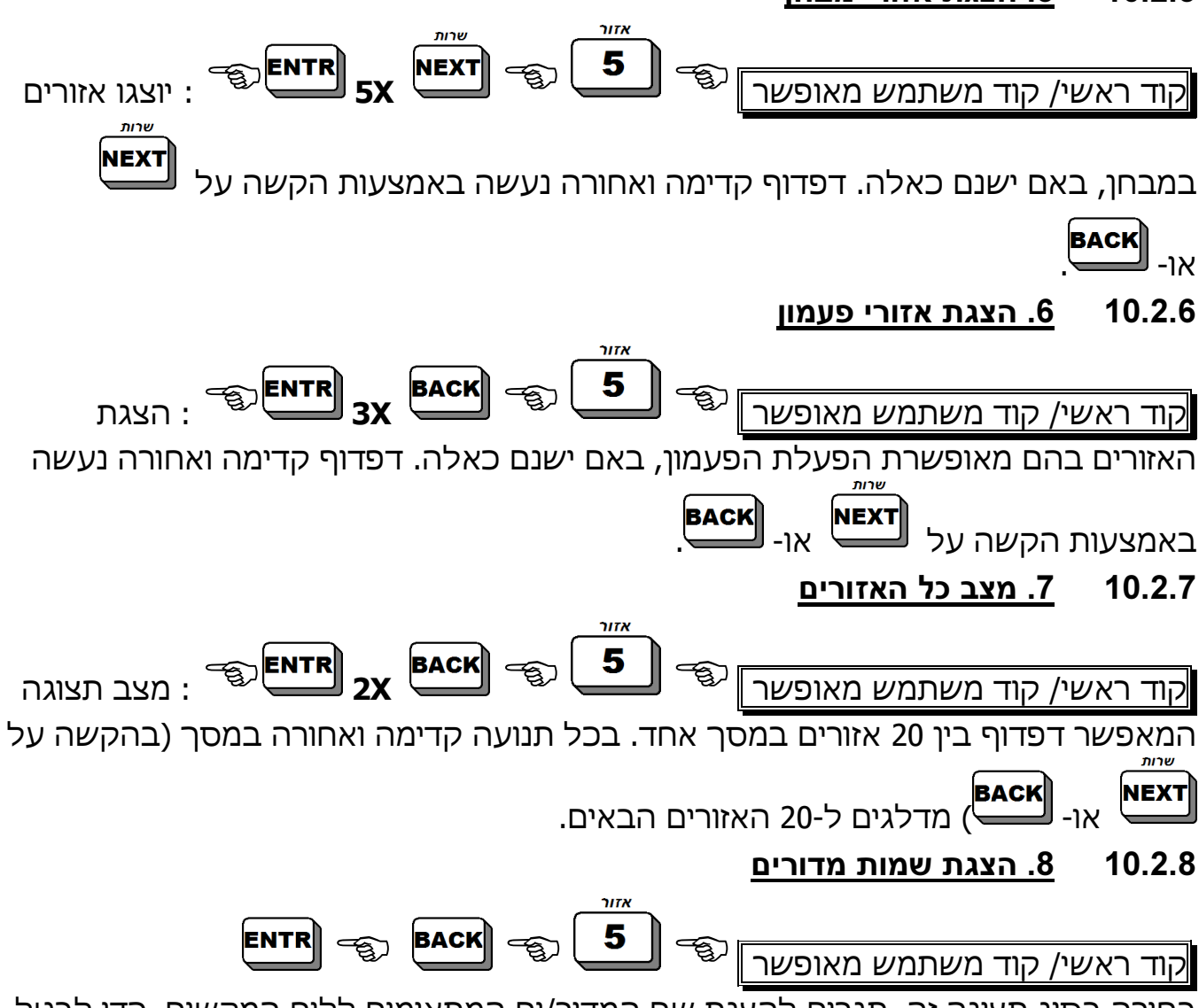

בחירה בסוג תצוגה זה תגרום להצגת שם המדור/ים המתאימים ללוח המקשים. כדי לבטל תצוגה זו ולחזור לתצוגה רגילה, יש לחזור על כל צעדי התכנות שוב.

### פרק .11 תכנות הטלפונים, החייגן הפרטי והודעות SMS

בתפריט זה שלושה תפריטי משנה: עריכת מספרי טלפון, הגדרות SMS ובדיקת חייגן: הקש

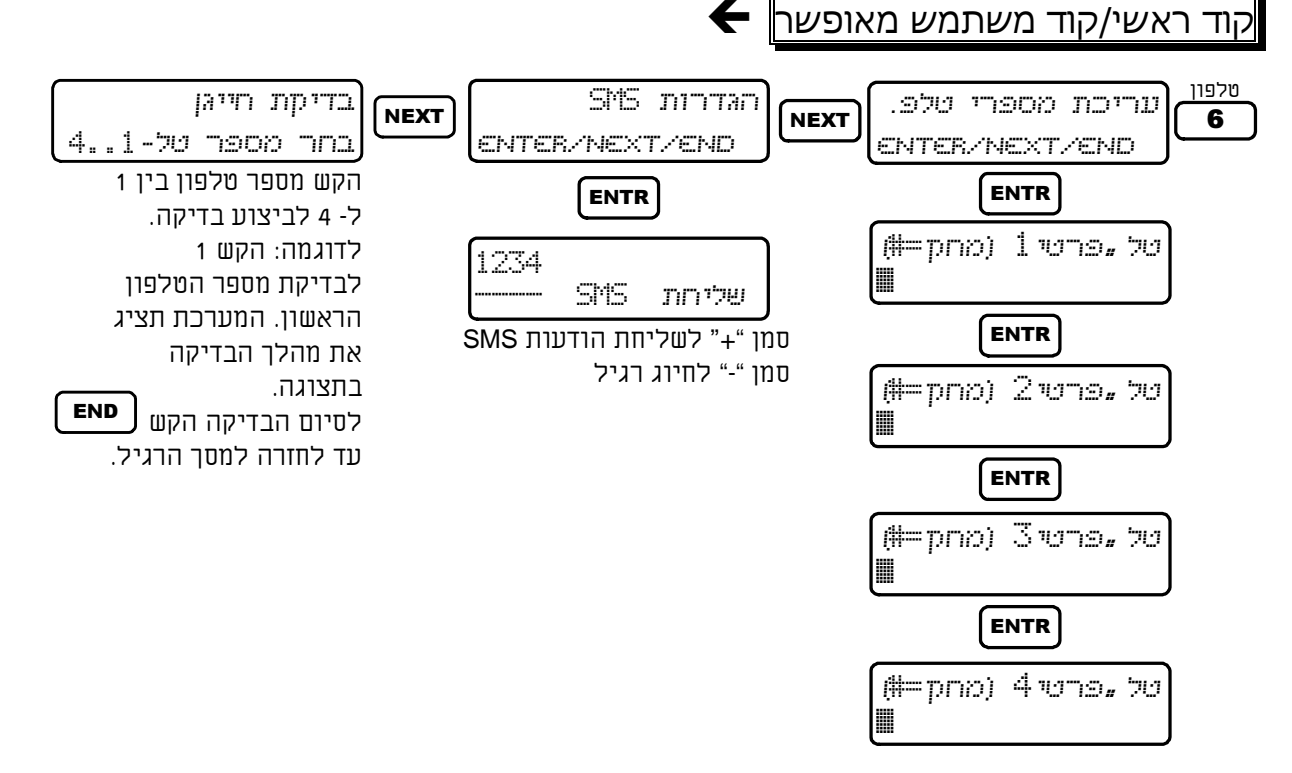

### 11.1 עריכת מספרי טלפון

למערכת הנטר-פרו 896 יכולת להתקשר לארבעה מספרי טלפון פרטיים. החייגן מחייג לכל מספר טלפון פעמיים ומשמיע צליל התרעת אזעקה, כאשר עונים לשיחה. ניתן להפסיק את המשך החיוג למספרים הבאים בכל שלב (ראה "שליטה מרחוק " בעמוד 18). במידה וקיימת במערכת "יחידת דיבור", לא ישמע צליל אזעקה אלא תושמע ההודעה המוקלטת.

) ו- P) להשהייה של שניה), יש <sup>1</sup> כדי לתכנת את הסימנים \* (כוכבית), + (פלוס), # (סולמית להקיש על מקש הסולמית # מספר פעמים עד לקבלת הסימן המבוקש.

### החייגן מפסיק את מחזור ההתקשרויות במקרים הבאים: -

- המערכת הועברה ממצב "מופעל" למצב "כבוי". -
- התקבלה הוראה "הפסק סירנה/חייגן" דרך הטלפון ("שליטה מרחוק"). המנוי הראשון שייתן פקודה זו יגרום להפסקת החיוגים לשאר המנויים ברשימת הטלפונים.
	- הושלמו כל ההתקשרויות למנויים (שתי שיחות לכל מנוי).

### 11.2 הגדרות SMS) אס.אם.אס.)

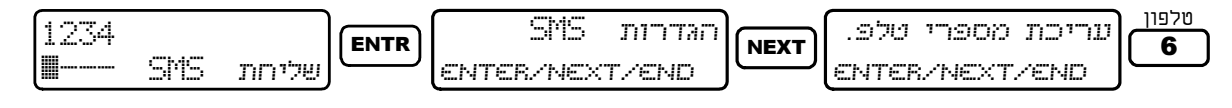

מקש הסולמית משמש למחיקה בכל התפריטים  $^{\,1}$ 

במסכים אלה מגדירים לאיזה מהטלפונים הפרטיים (,1 ,2 ,3 4) ישלחו הודעות ה- SMS.

יש להזיז את הסמן ימינה או שמאלה ולהקיש לסימון '+' מתחת לספרה המייצגת את מספר הטלפון :

בסימון '+' תישלח הודעת SMS למספר הטלפון.

בסימון '-' חיוג רגיל למספר הטלפון.

דוגמה:

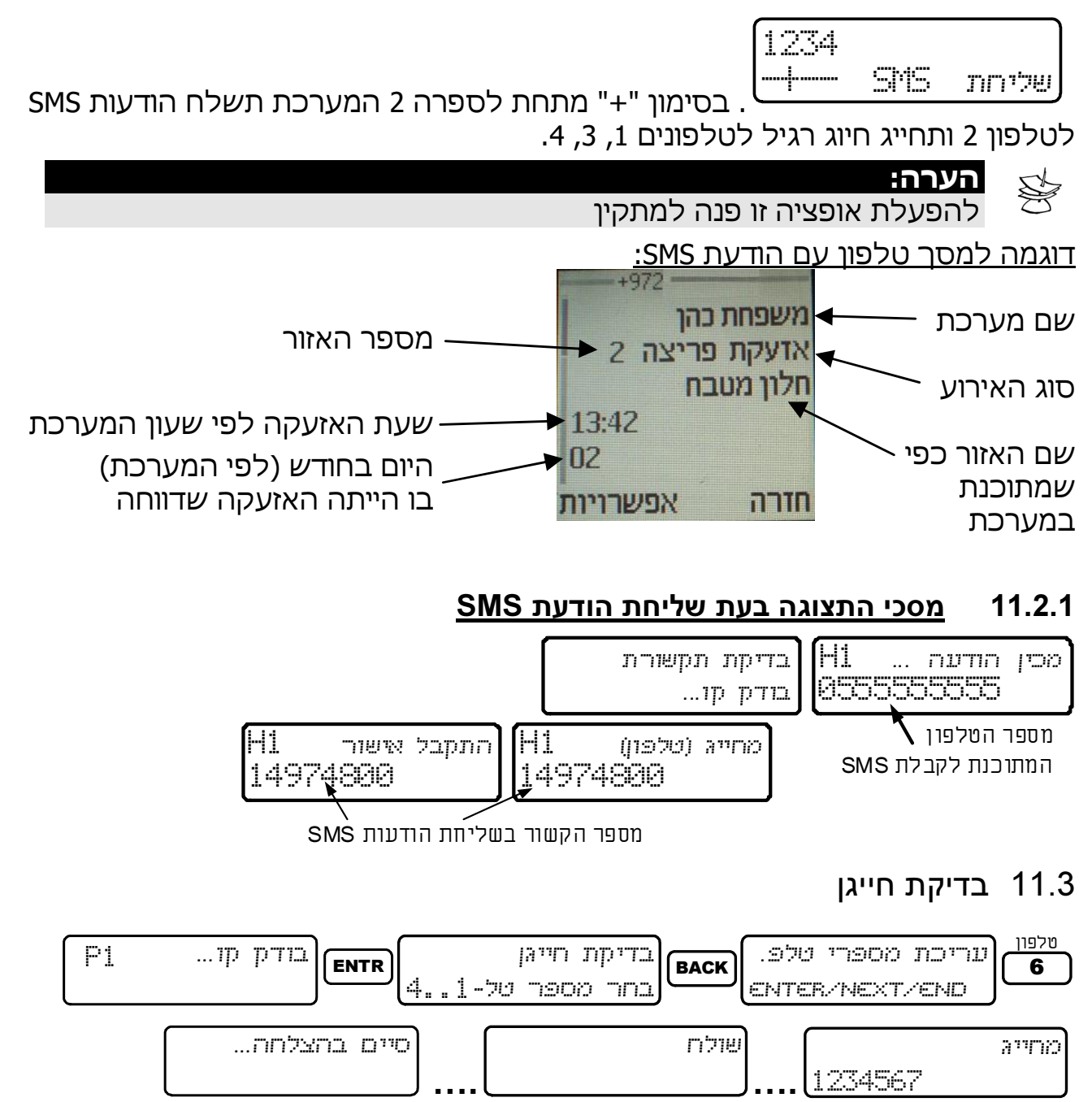

במסכים אלה בודקים את תקינות חיוג המערכת למספרי הטלפון. הקשה על מספר בין 1 ל- 4 תגרום למערכת לחייג למספר המתאים. אם לא התקבלה שיחה יש לבדוק את המספר המתוכנת. אם המספר נכון, יש לפנות למתקין.

### פרק .12 כיוון השעה והתאריך

השעה והתאריך, מלבד היותם מוצגים כל הזמן בלוח המקשים, משמשים גם עבור חלונות הזמן לקודים המשניים ורישום בזיכרון של הפעלות וכיבויים של המערכת, הפעלה אוטומטית, וכן של תקלות ואזעקות. חשוב שהזמן והתאריך יהיו נכונים מהסיבות הבאות: המידע

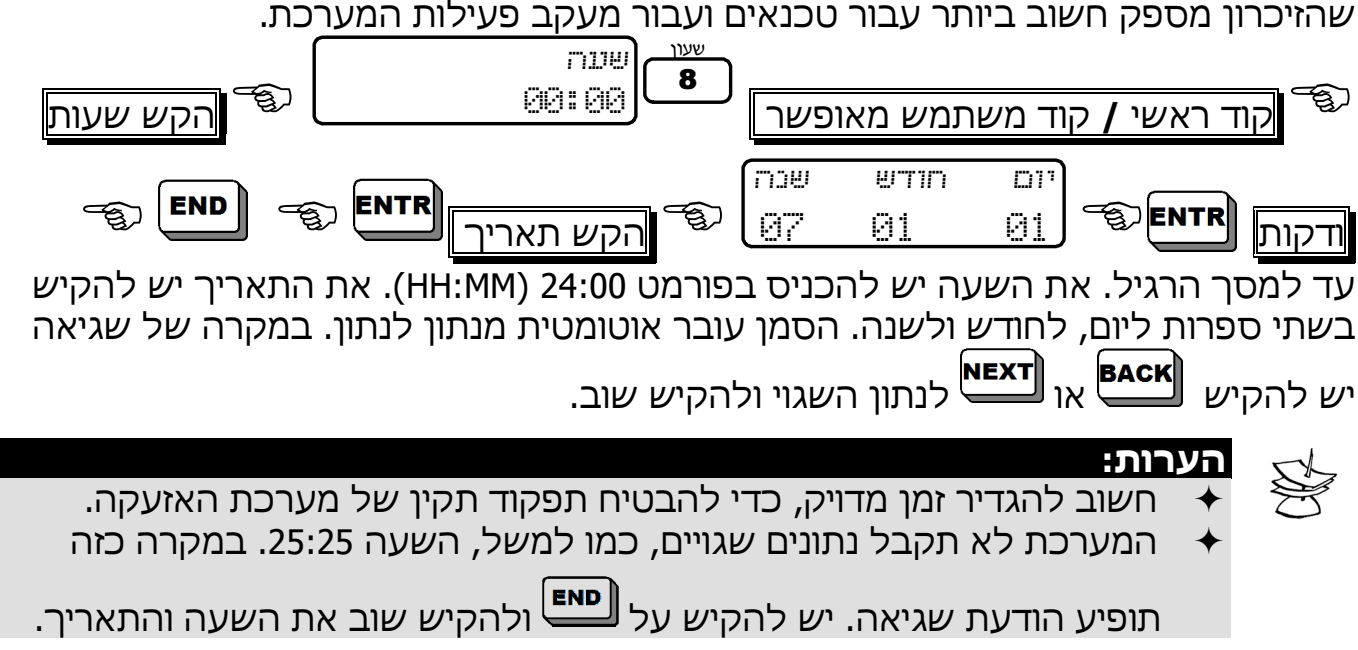

### פרק .13 תכנות קודים

קוד הינו רצף מספרים, שמאפשר גישה לתכנות, הפעלה וכיבוי המערכת בכמה צורות ופעולות נוספות, בהתאם להרשאה. במערכת ההנטר-פרו אפשר לתכנת 144/96/32 קודי משתמש שונים, 96 כרטיסי קִרבה ו- 24 שלטים אלחוטיים.

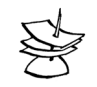

#### שימו לב!

במערכת ההנטר-פרו 896 קיימת בקרת קודים, אשר אינה מאפשרת הכנסת קודים זהים. לדוגמה, אם מנסים לתכנת את הקוד הראשי ל- 5555 וגם קוד משתמש ,5555 המערכת לא תאפשר זאת ותציג הודעת שגיאה.

הסבר על הסימנים K,\* , A בתצוגת משתמש:

$$
\begin{array}{|l|} \hline \text{QAK} & (1) & 1 \\ \hline \text{ENTER/NEXT/END} & \\\hline \end{array}
$$

.<br>מוגדר כרטיס קרבה - A - קיי קוד משתמש

.<br>K - מוגדר שלט רחוק

13.1 תכנות קוד ראשי

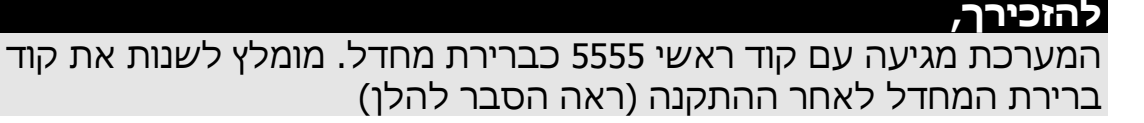

הקוד הראשי משמש לגישה לזיכרון ולתכנות פונקציות שונות, כפי שצוין בטבלת המקשים (ראה פרק תפקידי המקשים בעמוד 9). ניתן גם להפעיל ולכבות את המערכת עם הקוד הראשי. שימו לב, שהקוד צריך להיות בין 4 ל6- ספרות. להלן תהליך שינוי הקוד:

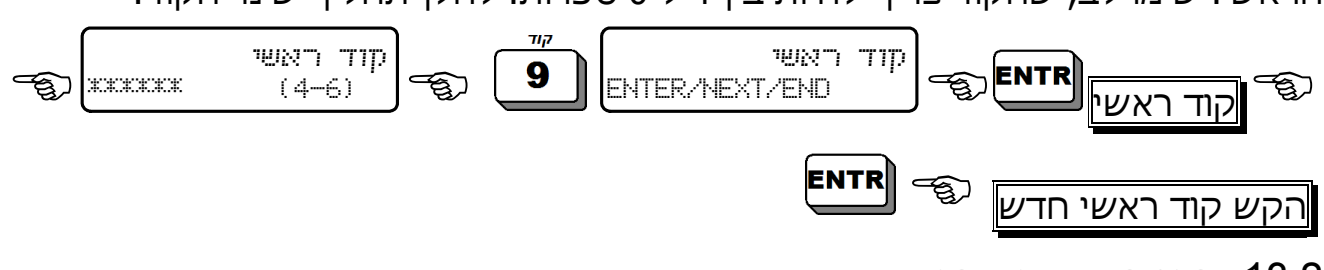

13.2 תכנות קודי משתמש

קוד משתמש מאפשר הפעלה וכיבוי המערכת וכניסה ישירה לתפריט משתמש (במידה

והוגדר על-ידי טכנאי), או בלחיצה ארוכה על וקוד משתמש. כאמור, ניתן לתכנת עד 144/96/32 קודי משתמש.

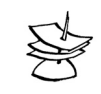

### הערה:

לכל קוד משתמש ניתן לתת שם, חלון זמן שבו הוא יהיה פעיל, שיוך למדור אחד או יותר, הגבלות והרשאות.

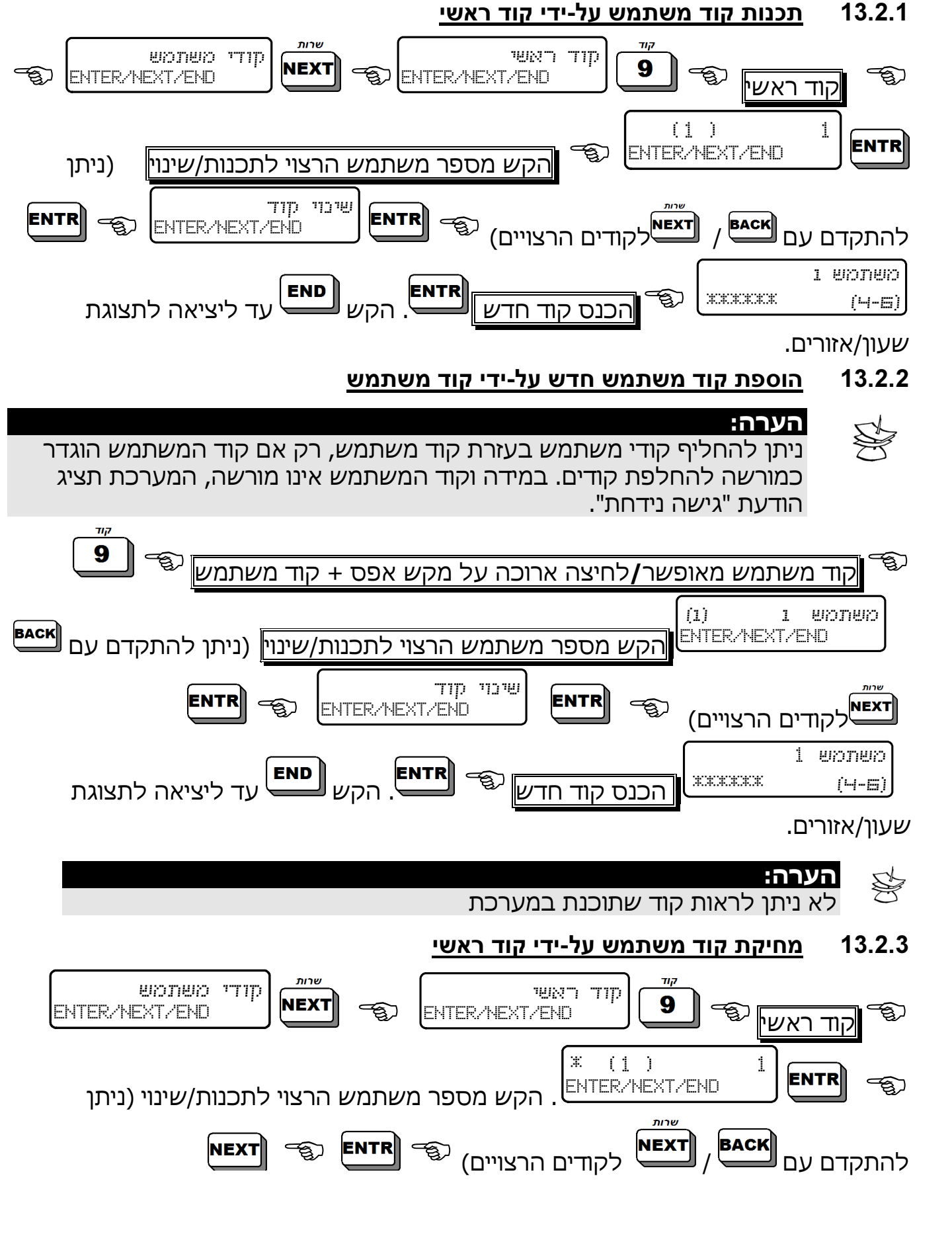

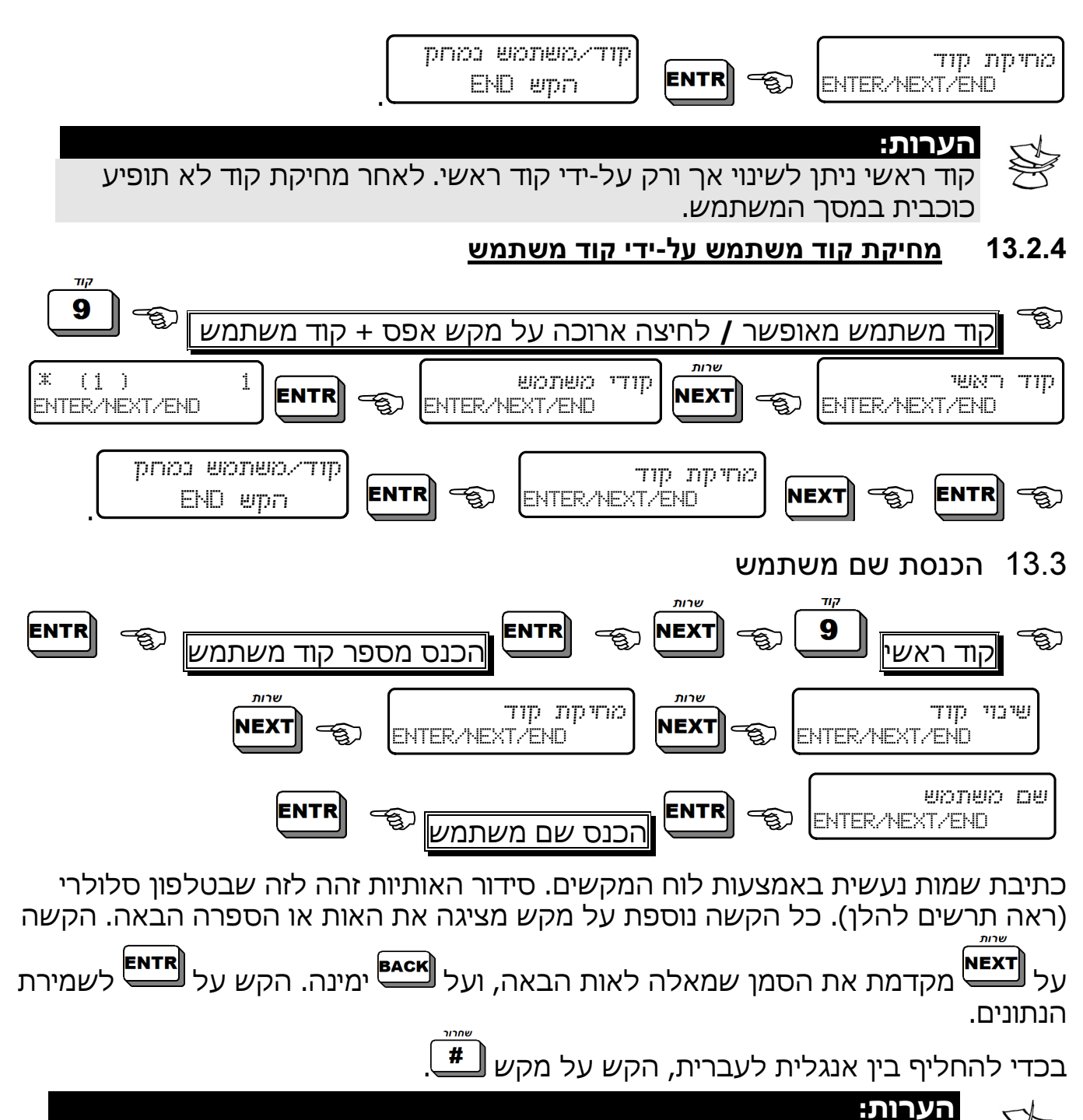

שם המשתמש מכיל עד 8 אותיות ו/או מספרים. כל הפעלה/כיבוי תרשם בזכרון עם שם המשתמש, תאריך ושעה (ראה "אופני הצגת האירועים בזיכרון" בעמ' 21).

### להלן תרשים שיוך האותיות והסימנים למקשים:

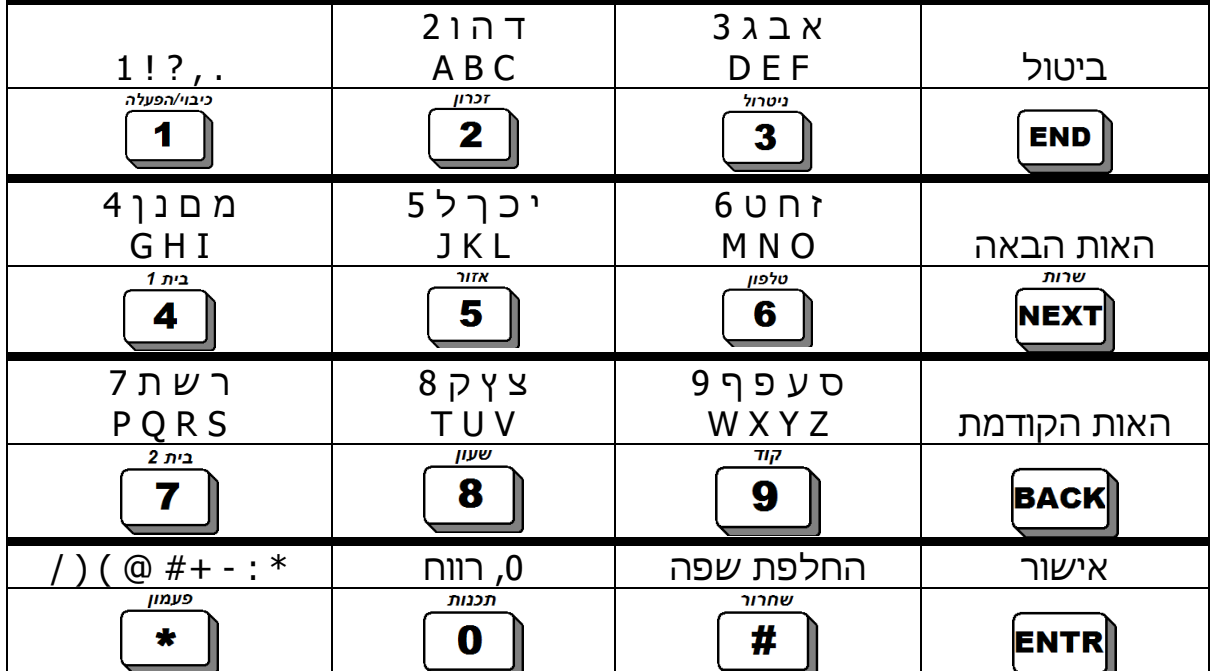

### 13.4 הרשאות משתמש

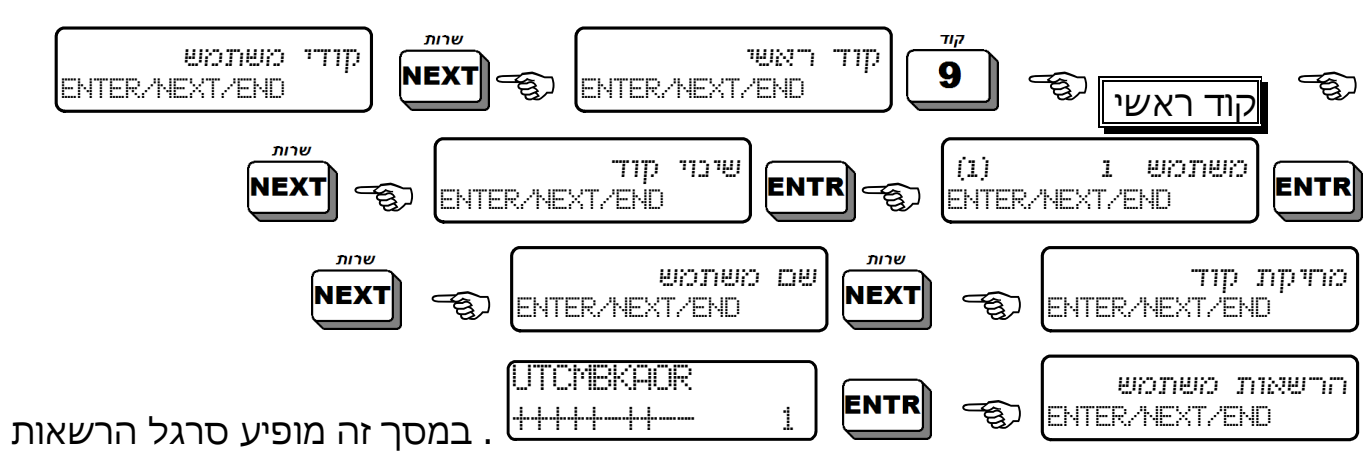

#### המשתמש.

### 13.4.1 האותיות בסרגל הרשאות המשתמש ומשמעותן:

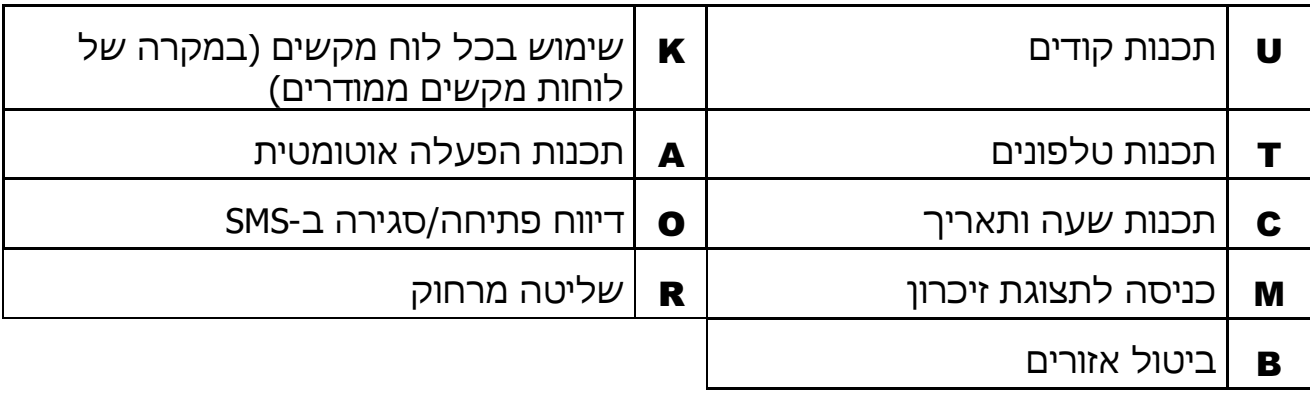

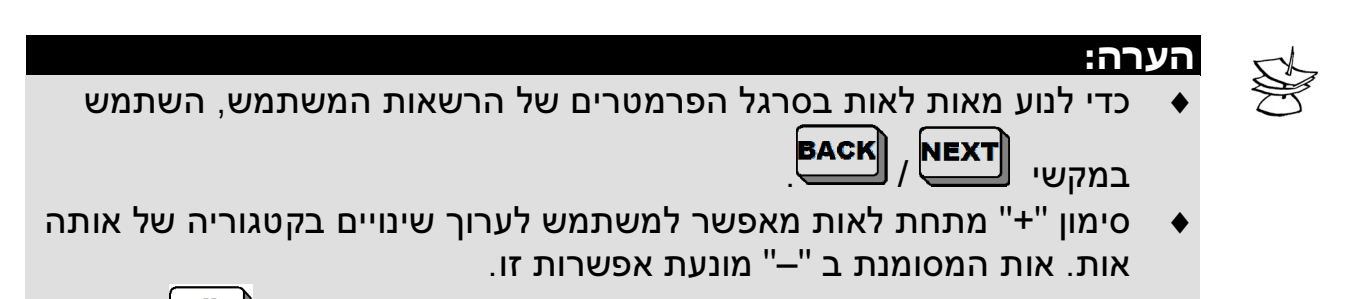

♦ כדי לשנות את הסימן מ "–" ל "+" (ולהפך), השתמש במקש .

### 13.5 חלון כיבוי עבור משתמש

חלון כבוי הוא פרק זמן במשך היממה, שבו למשתמש יש הרשאה לכבות את המערכת. מחוץ לחלון הזמן הזה המשתמש לא יוכל לבצע את פעולת הכבוי.

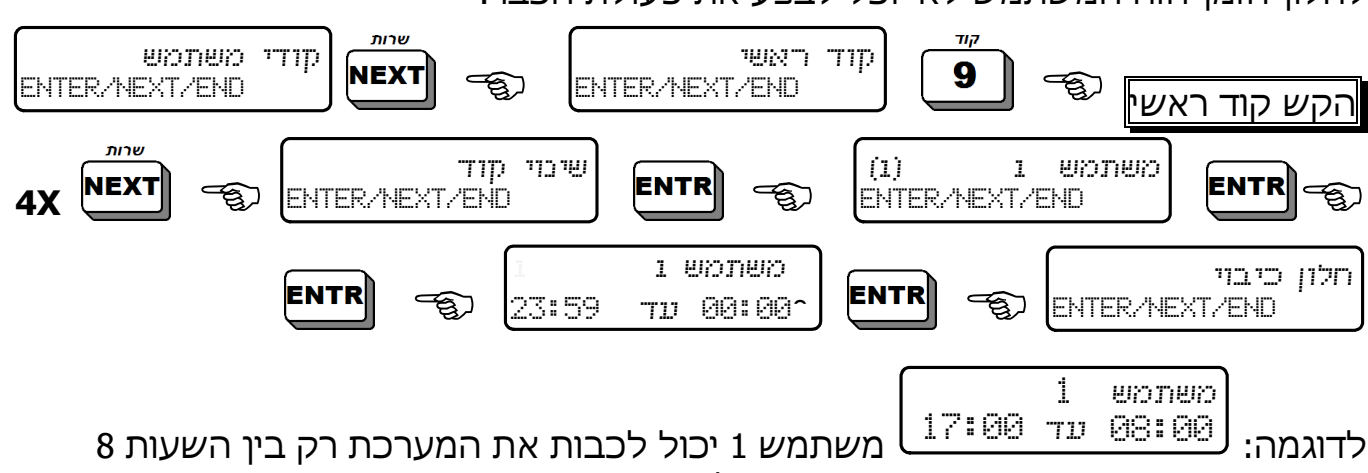

בבוקר עד 5 אחה"צ. אם משתמש זה ינסה לכבות את המערכת בשעה 6 בערב תוצג הודעת שגיאה.

### 13.6 תכנות מידור המשתמש

מידור משתמש משמעותו, את איזה מדורים רשאי המשתמש להפעיל ולכבות.

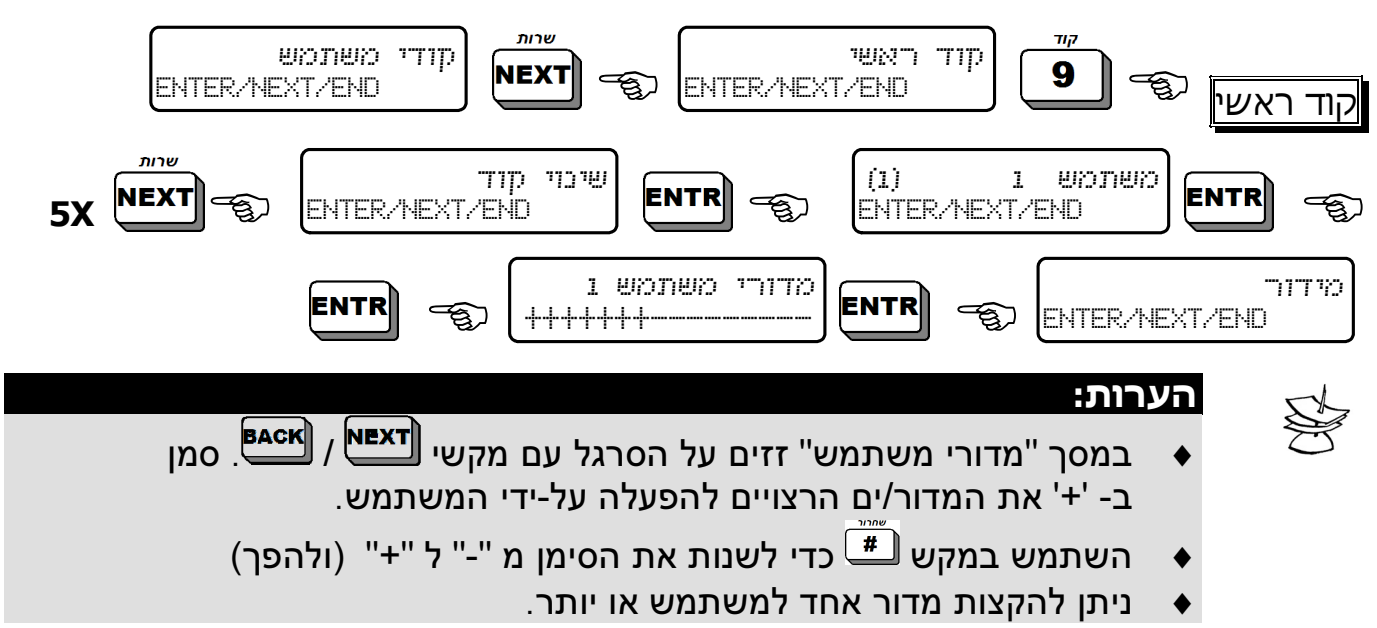

### 13.7 הגדרת שלט רחוק למשתמש

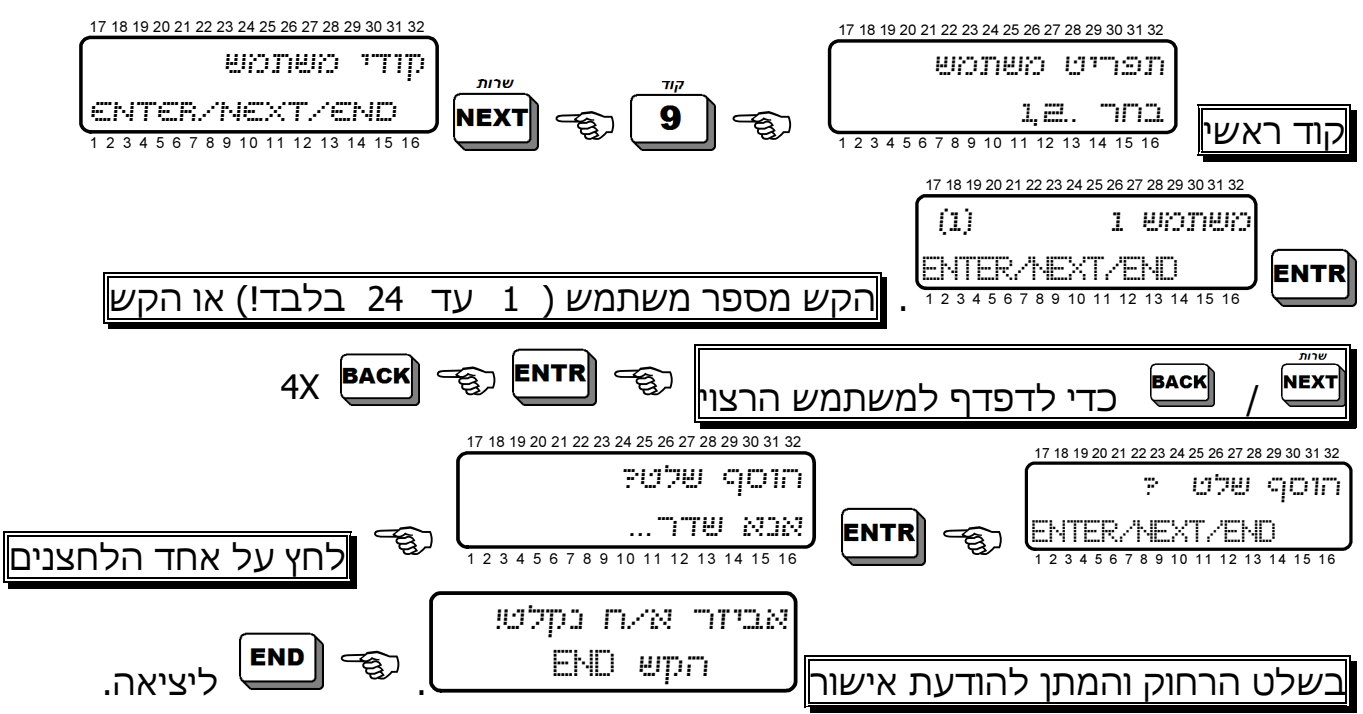

להגדרת שלט נוסף, חזור על פעולה זו בכל קוד משתמש רצוי. לאחר הגדרת שלט רחוק למשתמש תופיע האות K במסך קוד המשתמש:

> $(1)$   $1$   $1$   $1$   $1$ ENTER/NEXT/END מוגדר שלט רחוק . למשתמש זה

### 13.8 מחיקת שלט רחוק למשתמש

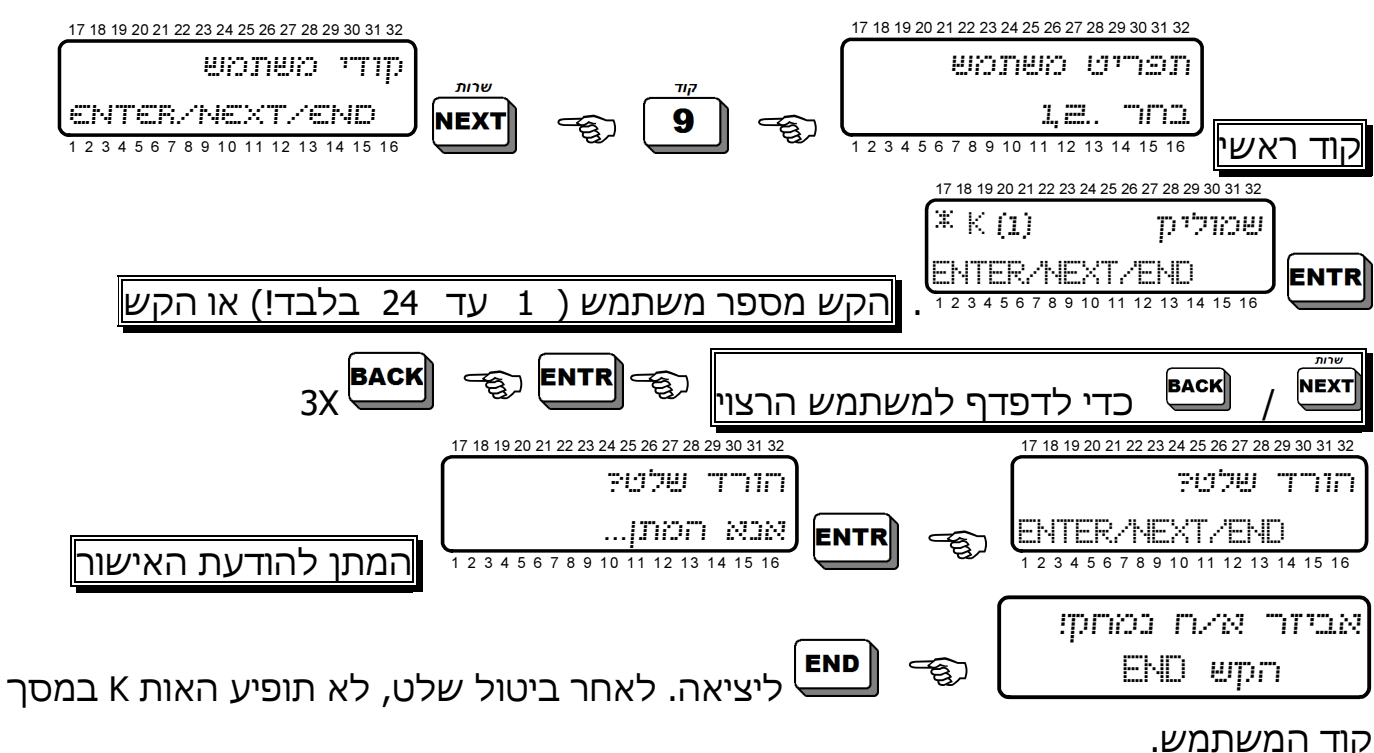

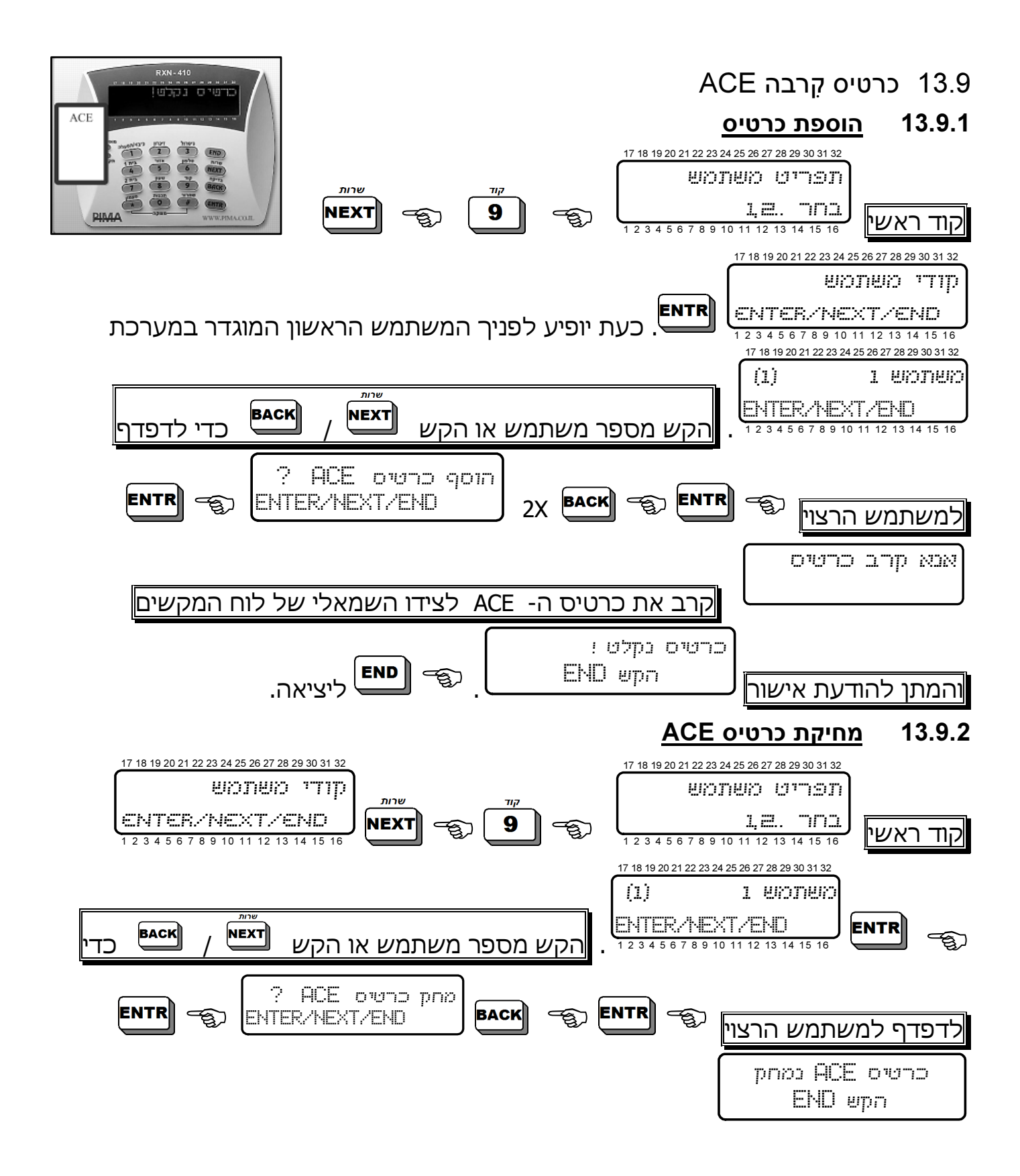

### 13.10תכנות קוד שוד – קוד לכיבוי בלבד!

הקשת קוד שוד תגרום לכיבוי המערכת (אם הייתה מופעלת), הפעלת "אזעקה שקטה" ושליחת אות מצוקה למוקד (אם מחוברים) ולחייגן הפרטי, ללא הפעלת הסירנה. הקוד צריך להיות ביו 4 ל-6 ספרות.

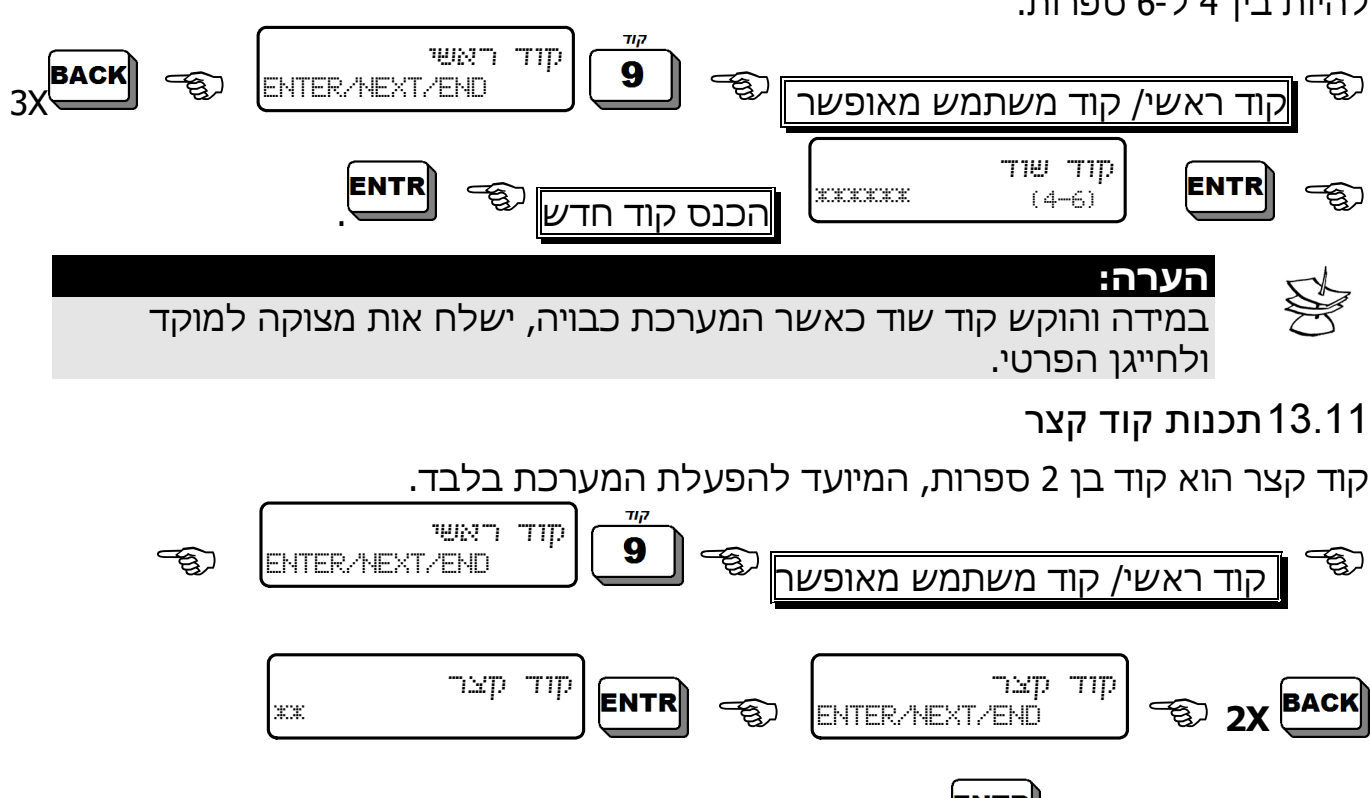

הכנס קוד רצוי|

### 13.12תכנות קוד דלת

הקשת קוד דלת גורמת להפעלת וכיבוי כל יציאה במערכת, שתוכנתה להפעלה בקוד דלת. הדבר שימושי לפתיחה ולסגירה של שער חשמלי.

.

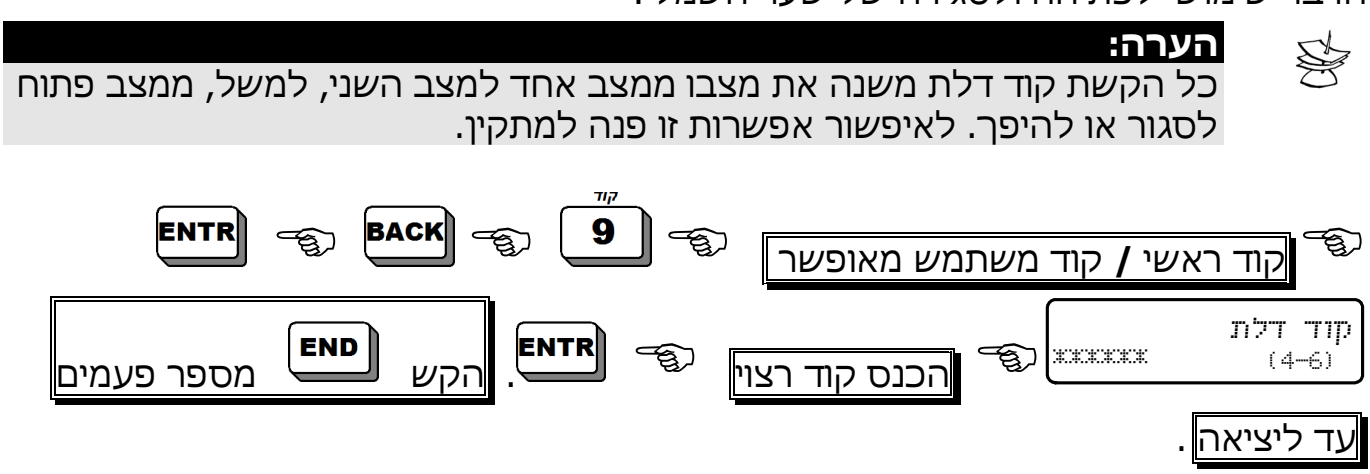

### פרק .14 תכנות אזורי הפעמון

# **הערה<del>:</del>**<br>תכונת "פעמון" פעילה, רק כאשר המערכת כבויה (לא דרוכה).

תכונת ה"פעמון" מאפשרת לך לבקר על פתיחת וסגירת דלתות וחלונות, ע"י השמעת צליל זמזם מלוח המקשים למשך שתי שניות, בכל פעם שדלת ו/או חלון נפתחים. תכונה זו שימושית במיוחד בבית עם ילדים קטנים ובחנויות. -

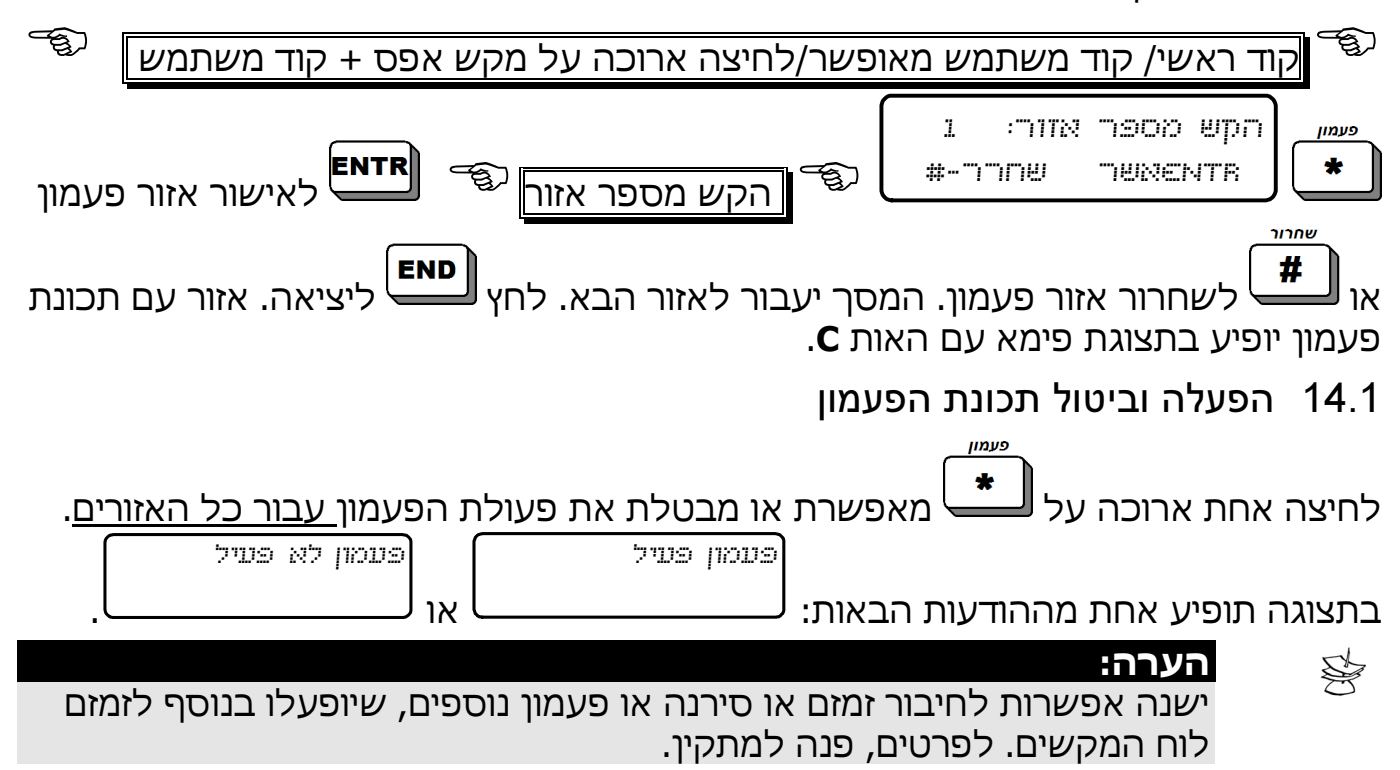

### פרק .15 הפעלת אות מצוקה

אות מצוקה שימושי, בעיקר כשהמערכת מחוברת למוקד אבטחה. הפעלת המצוקה יכולה להפעיל סירנה וממסר, לחייג לטלפון הפרטי, לשלוח הודעת SMS) אם מותקן כרטיס -100SMS (ודיווח למוקד האבטחה, שקיים מצב חירום.

#### הערה: ନ୍ଧି

תכנות התגובות של המערכת למצוקה (סירנה, דיווח למוקד, וכו') נעשית ע"י המתקין.

 $\overbrace{\hspace{2cm}}^{\text{varin}}$ 

### 15.1 הפעלת אות מצוקה מלוח המקשים

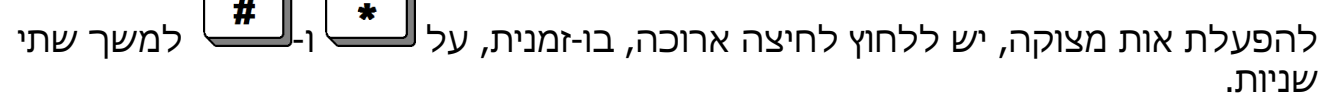

### פרק .16 איפוס אזעקת גלאי עשן, אש או אנטי-מאסק

במידה ומופעלת אזעקה, לחיצה ארוכה על כבושל תגרום לאיפוס גלאי העשן/אש/ אנטי-מאסק. ישנה אפשרות לאיפוס אוטומטי – לפרטים, פנה למתקין.

### פרק .17 בדיקות מערכת

המערכת מבצעת באופן רציף בדיקות לסוללה, קו הטלפון ומתח הרשת. לביצוע בדיקה ידנית, יש לבצע את רצף הפעולות הבאות.

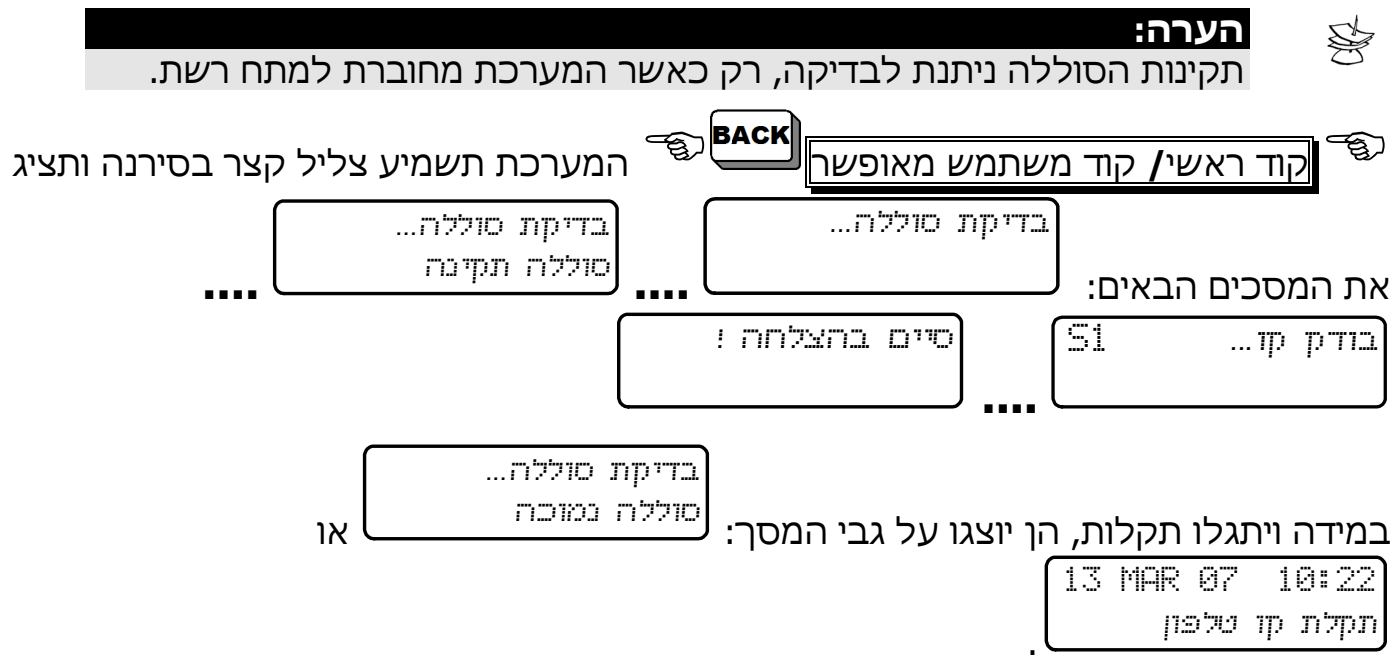

### פרק .18 השתקת זמזם לוח המקשים

לחיצה בו זמנית על מקשים <mark>END |</mark> מפעילה או מבטלת את פעולת הזמזם. כל<br>הרבה נהרה לה׳׳׳יסיר כל זמים לחיצה על שני המקשים משנה מצב מפעיל ללא פעיל, ולהיפך. ניתן להשתיק כל זמזם בנפרד.

להשתקת הזמזם במקרה של תקלה יש ללחוץ לחיצה ארוכה על בלבד.

### פרק 19. פתרון תקלות

המערכת בודקת את עצמה ואת הרכיבים שמחוברים אליה כל הזמן. במידה ומתגלה תקלה, נורית "תקלה" אדומה תהבהב, בלוח המקשים יופיע תיאור התקלה בשורה התחתונה והתקלה תירשם בזיכרון עם הזמן והתאריך. להלן התקלות האפשריות ודרכי הטיפול בהן.

המערכת יכולה להגיב עבור כל תקלה, כגון דיווח למוקד, חייגן פרטי, הפעלת אביזרים חיצוניים וכדומה, **במידה והטכנאי אפשר הפעלת אופציה זו**. לפרטים, פנה למתקין.

### הערות:

- $\overline{\mathbf{t}}$  במקרה של מספר תקלות, הן יופיעו אחת אחרי השניה בתצוגת לוח המקשים.
- $\bigstar$  כאשר מחוברים מספר לוחות מקשים יחד ואחד מהם נמצא בשימוש, בשאר לוחות המקשים תהייה התצוגה: use in keypad Other.

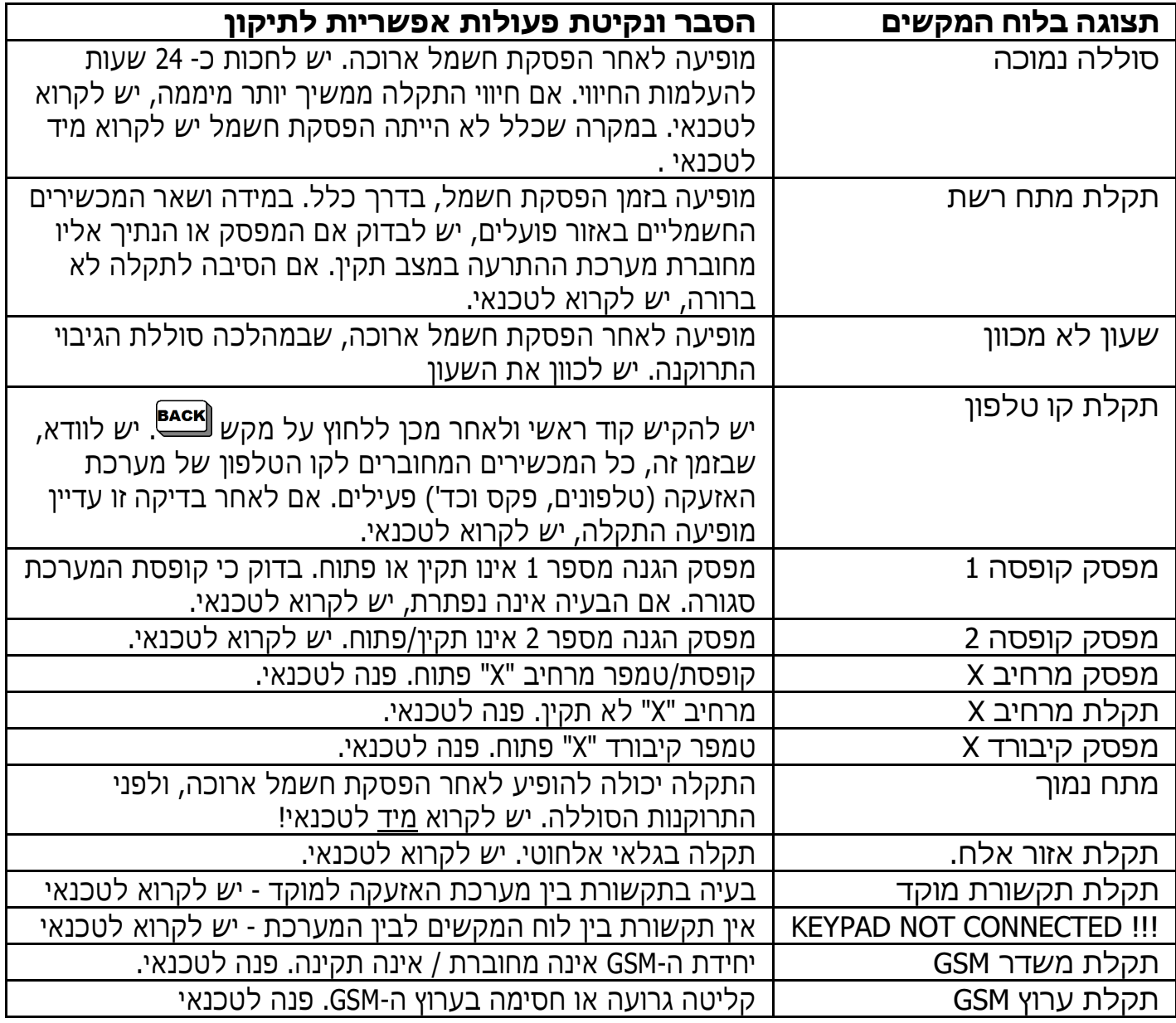

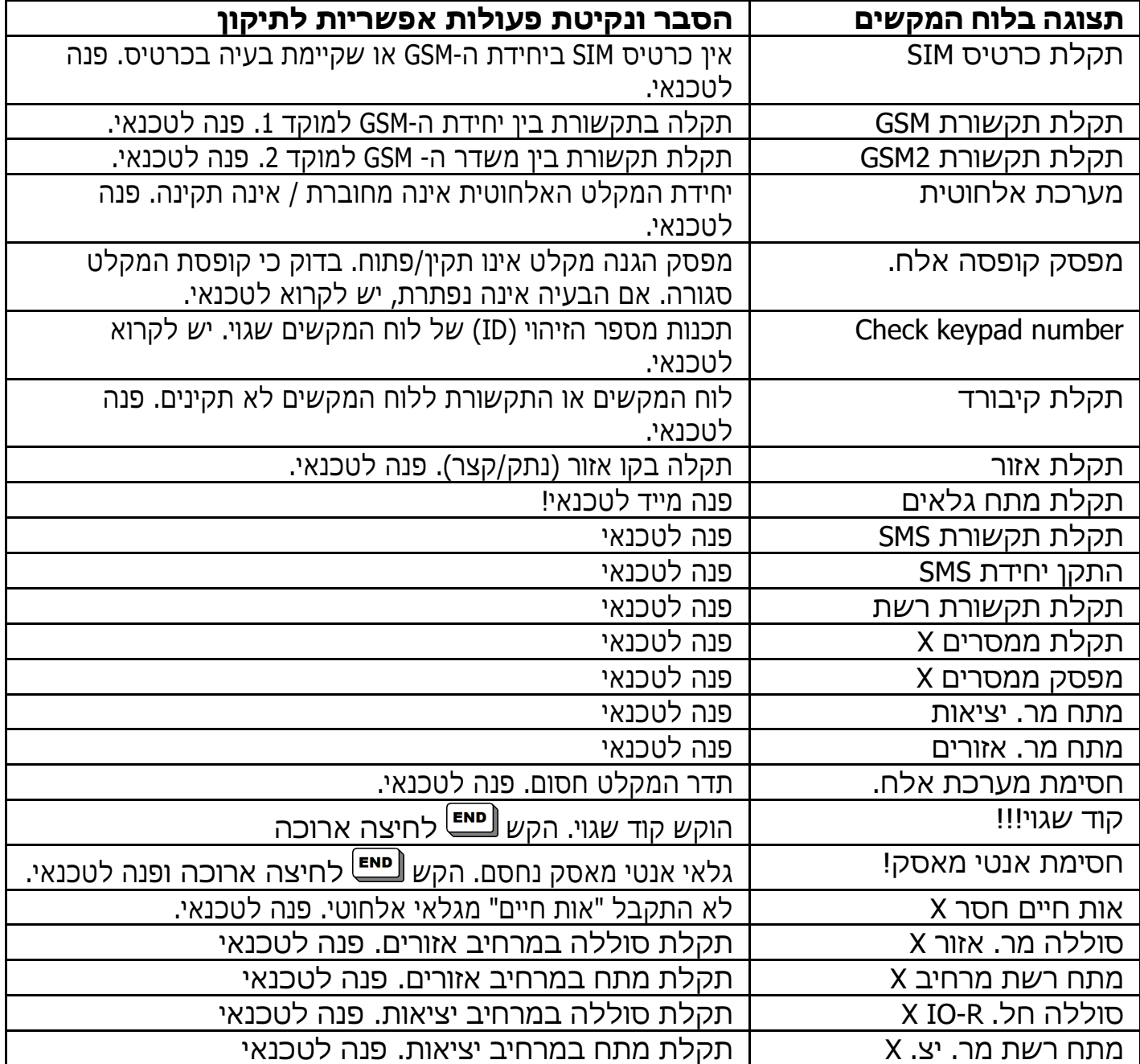

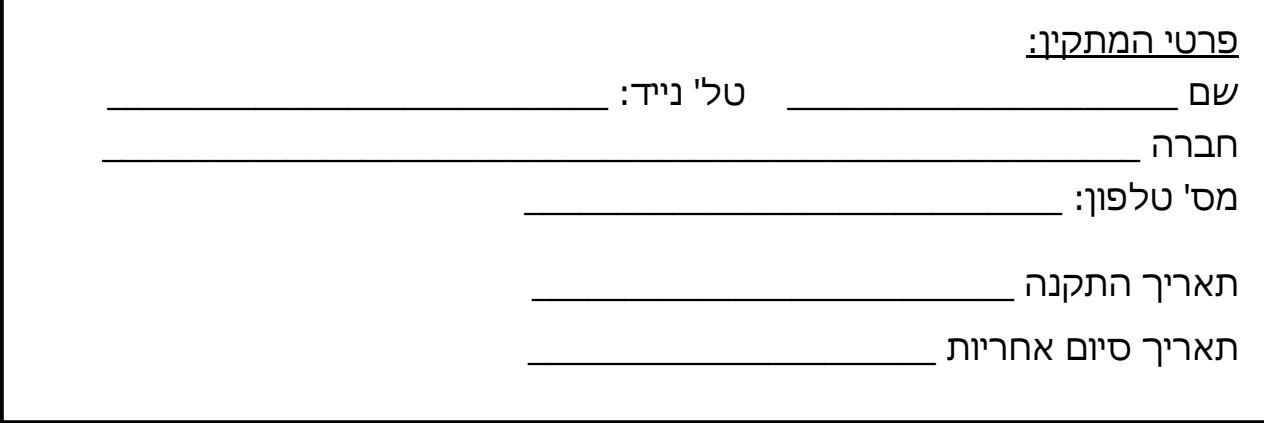

l

### טבלת מספור האזורים ומיקומם

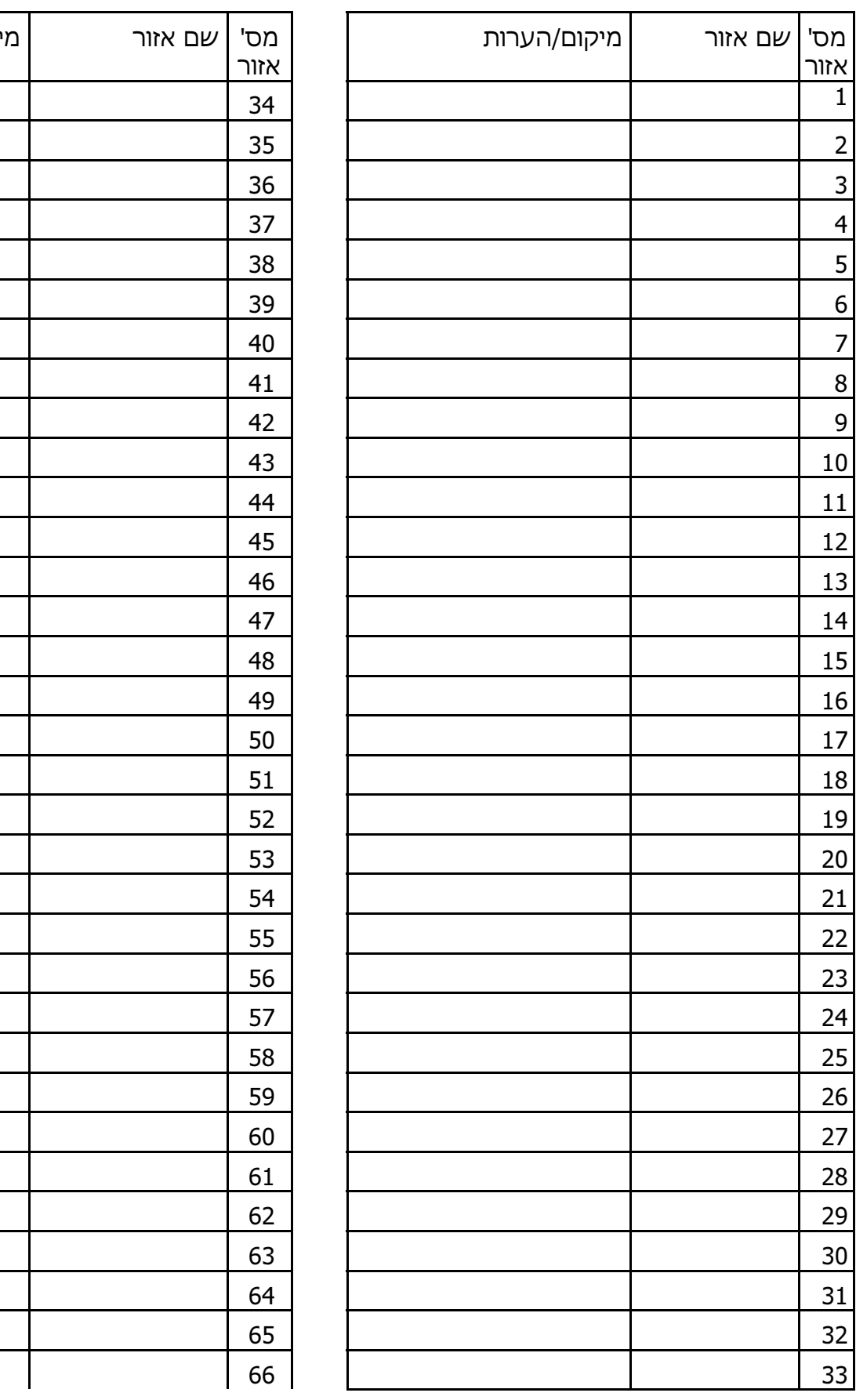

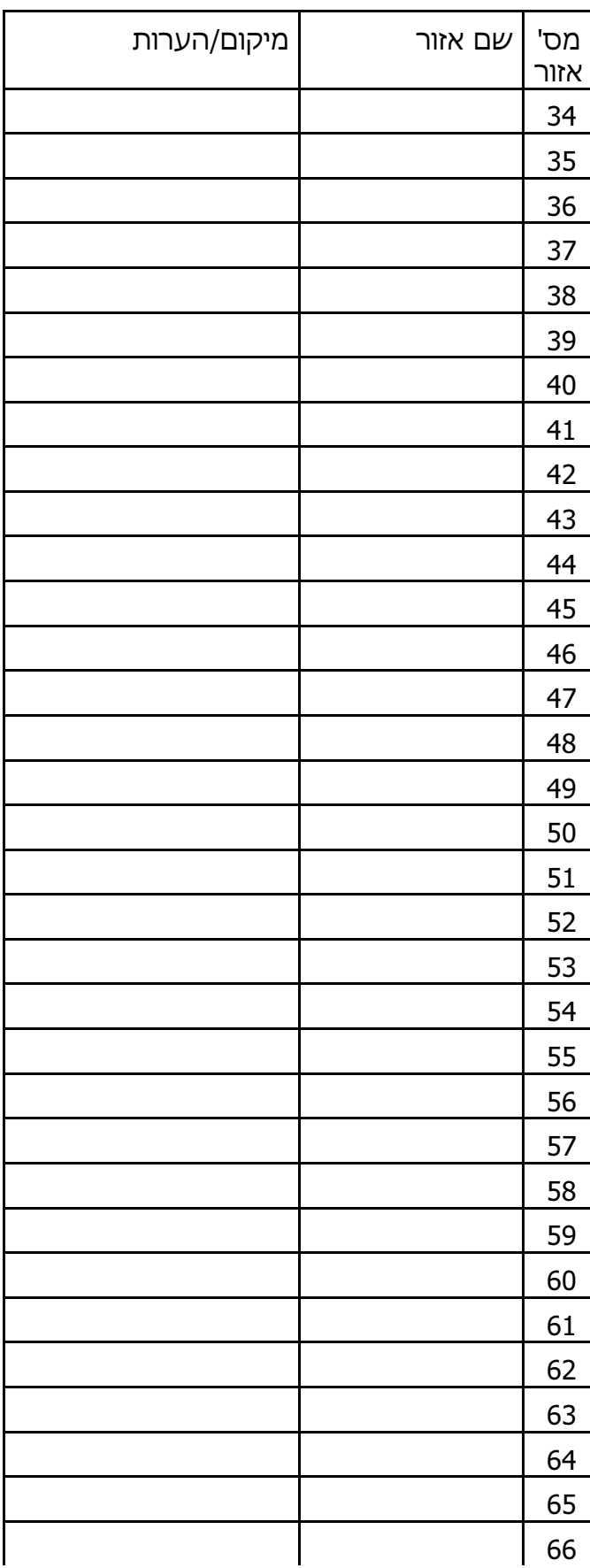

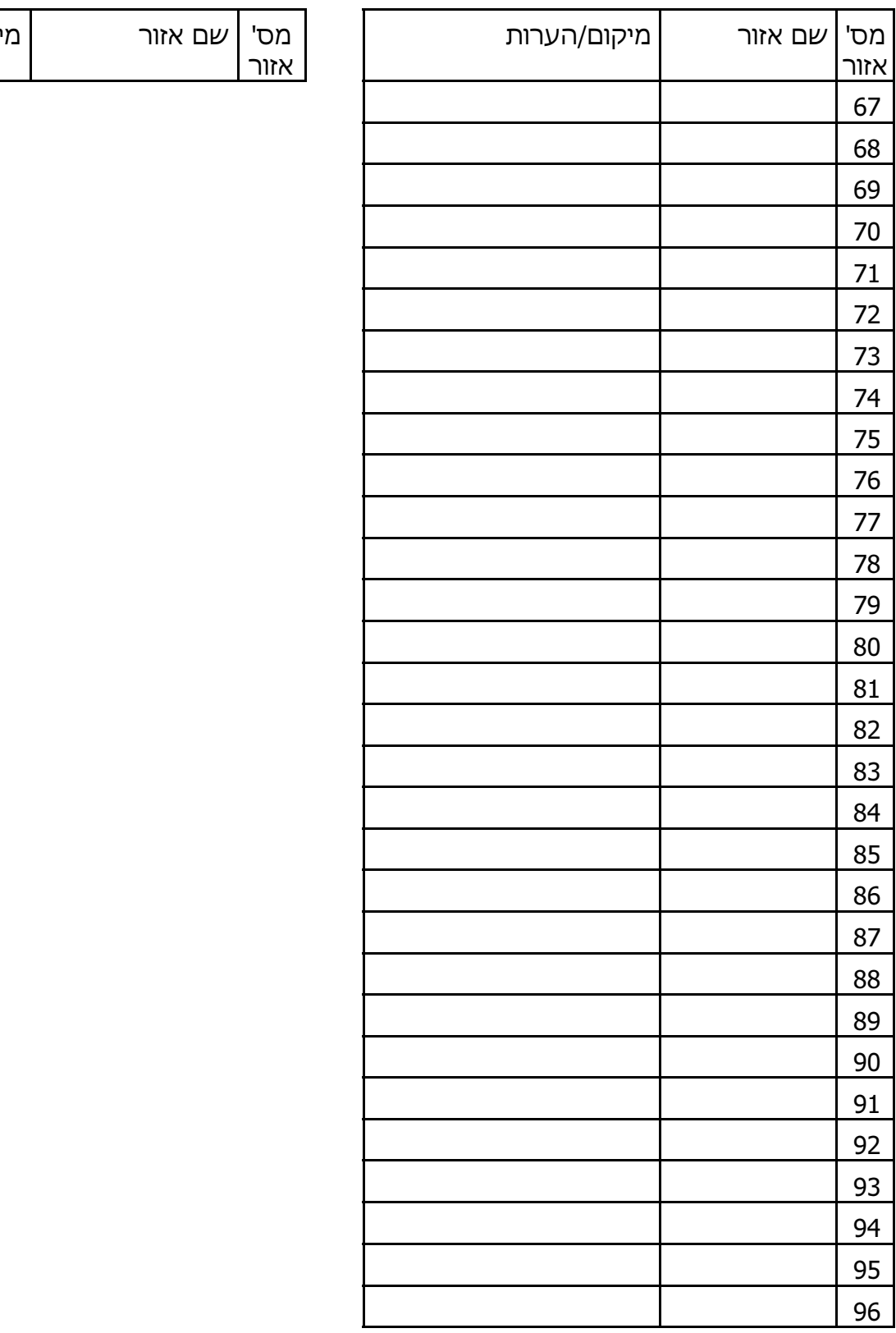